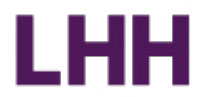

### Click to edit **D** CBIM IIPOQUJID **Створіть свій профіль LinkedIn®**  Профіль від гарного до кращого

© 2022 Lee Hecht Harrison. All rights reserved. LHH\_CreatingLinkedInProfile\_PPT\_2022

Lee Hecht Harrison

## План і цілі на сьогодні

Після цього вебінару ви зможете підняти ваш LinkedIn® на новий рівень

Чому LinkedIn?  $\left\langle \right\rangle$ 

- Найважливіші елементи профілю LinkedIn. Ваш профіль очима рекрутера
- Як оптимізувати профіль для пошуку?
- Поради щодо роботи з LinkedIn

Проактивний пошук, розширення мережі контактів та робота з нею

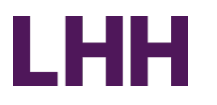

Lee Hecht Harrison

## Вплив соціальних мереж

LHH

Менеджери з найму використовують соціальні мережі для пошуку та відбору кандидатів.

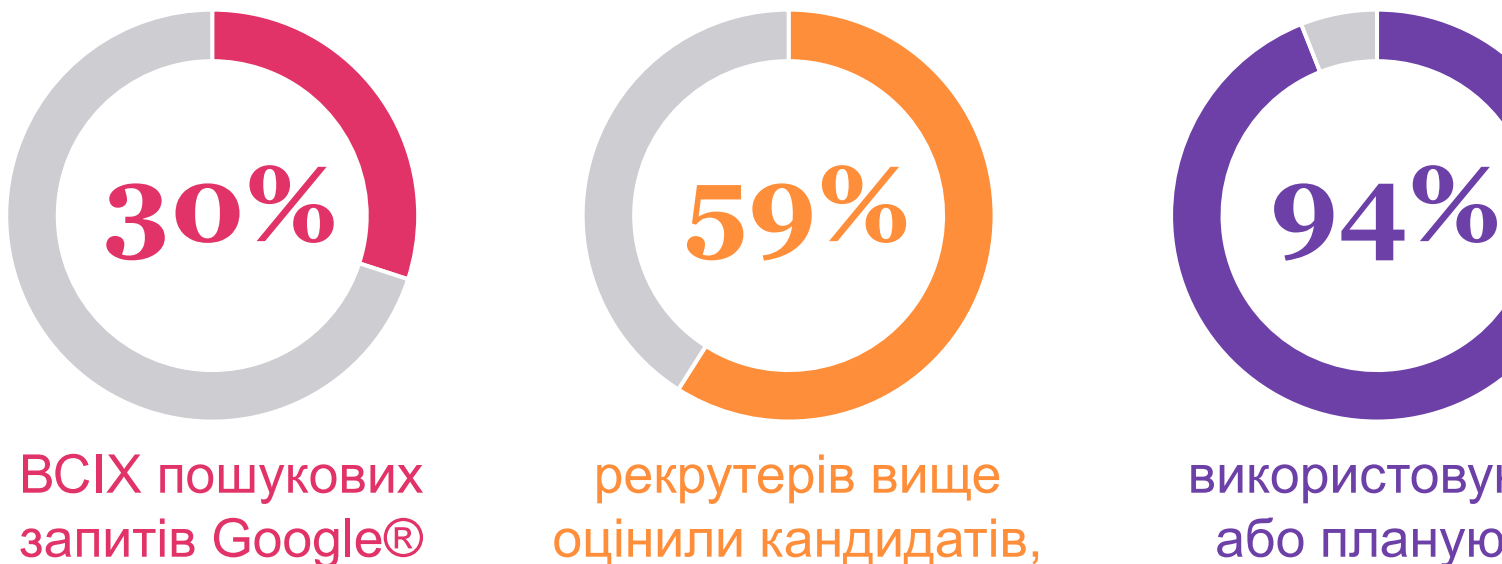

пов'язані з пошуком роботи

залучених через соціальні мережі

використовують або планують використовувати соціальні мережі у процесі рекрутингу Як роботодавці використовують соціальні мережі?

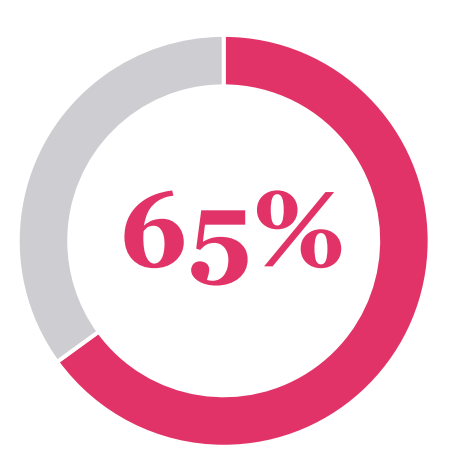

Оцінюють професіоналізм

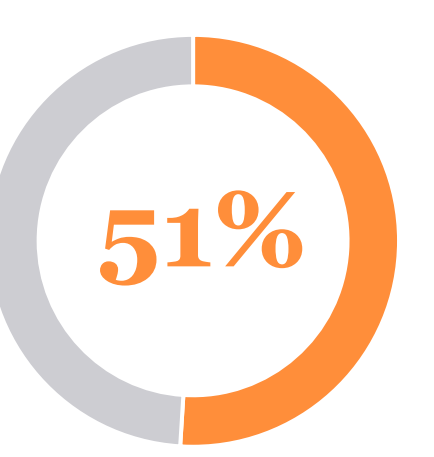

Аналізують, наскільки ви відповідаєте їх культурі

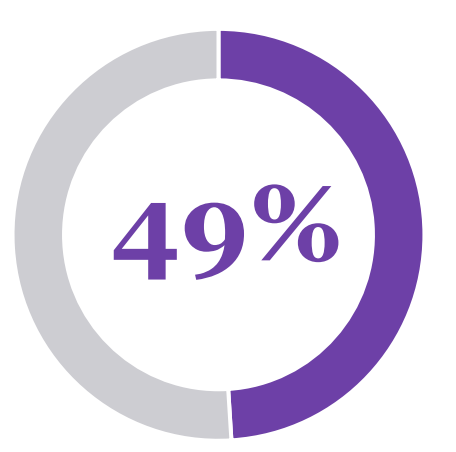

Перевіряють вашу кваліфікацію

**43%**

**LHH** 

Знайшли в Інтернеті інформацію, яка допомогла їм вирішити не наймати когось

## Що варто робити у соціальних мережах

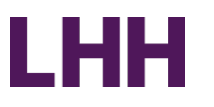

Переконайтесь, що ваш профіль:

- ► Підкреслює вашу індивідуальність
- ► Підтримує вашу мету
- **Містить професійні рекомендації**

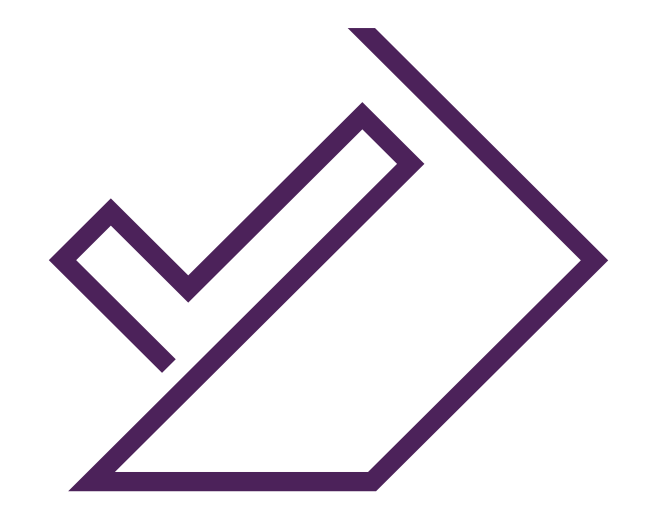

## Що НЕ варто робити у соціальних мережах

## LHH

## Уникайте:

- ► Порожнього профілю зі застарілою або погано представленою інформацією
- ► Неприйнятного змісту: ненормативна лексика, фотографії, вживання наркотиків/алкоголю
- ► Негативних тем: робота, колишній роботодавець та/або начальство.

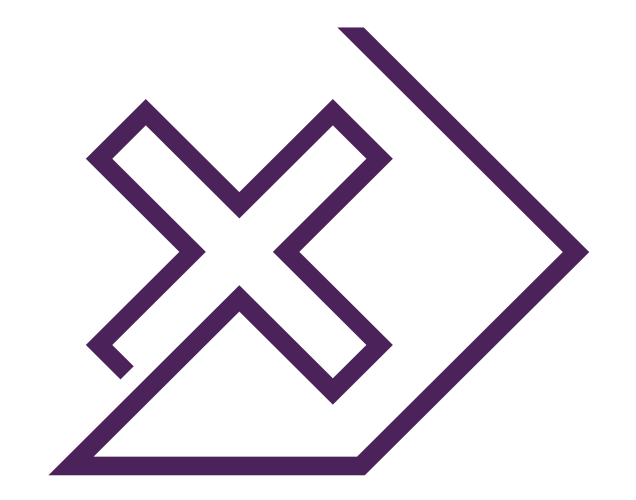

## Чому LinkedIn®?

- ► Вважайте його віртуальним «каталогом» людей, яких ви знаєте, та людей, з якими ви хочете познайомитись
- ► Забезпечте собі велику популярність, довіру та визнання серед рекрутерів та вашої мережі контактів
- ► Досліджуйте компанії, інтерв'юерів та рекрутерів, це може бути корисно перед подачею заявки та співбесідою
- ► Іноді рекрутери вивчають ваш LinkedIn перед переглядом резюме
- ► Будьте в курсі новин своєї сфери та професії за допомогою стрічки головної сторінки, а також цільових груп

## Що таке LinkedIn?

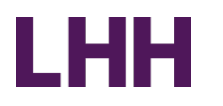

**LinkedIn® не є продуктом LHH** 

**Інструмент налагодження соціальних відносин для професіоналів**

**Безкоштовний та доступний для всіх**

**Більше 90% менеджерів з підбору та рекрутерів використовують LinkedIn**

**Не замінює особисті соціальні стосунки**

## Інструмент налагодження соціальних відносин

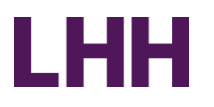

LinkedIn®:

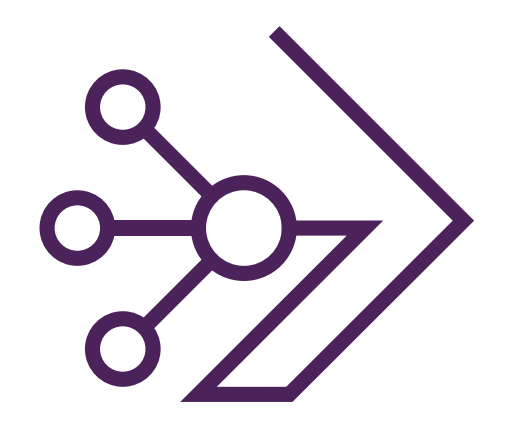

► Це найважливіша соціальна мережа для вашої кар'єри.

- ► Профіль відображає ваш особистий бренд
- ► Це ресурс для встановлення та максимального використання зв'язків для пошуку роботи/можливостей
- ► Показує ваші контакти 1-го, 2-го та 3-го рівнів, а також спільних членів групи

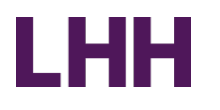

## Як працює соціальна мережа LinkedIn®

1-ий рівень

Люди, яких ви знаєте - ваші друзі, члени сім'ї,

колеги, бізнес-партнери

### 2-ий рівень

Знайомі ваших друзів, членів сім'ї, колег, бізнеспартнерів

### 3-ій рівень

Знайомі знайомих ваших друзів, членів сім'ї, колег, бізнес-партнерів

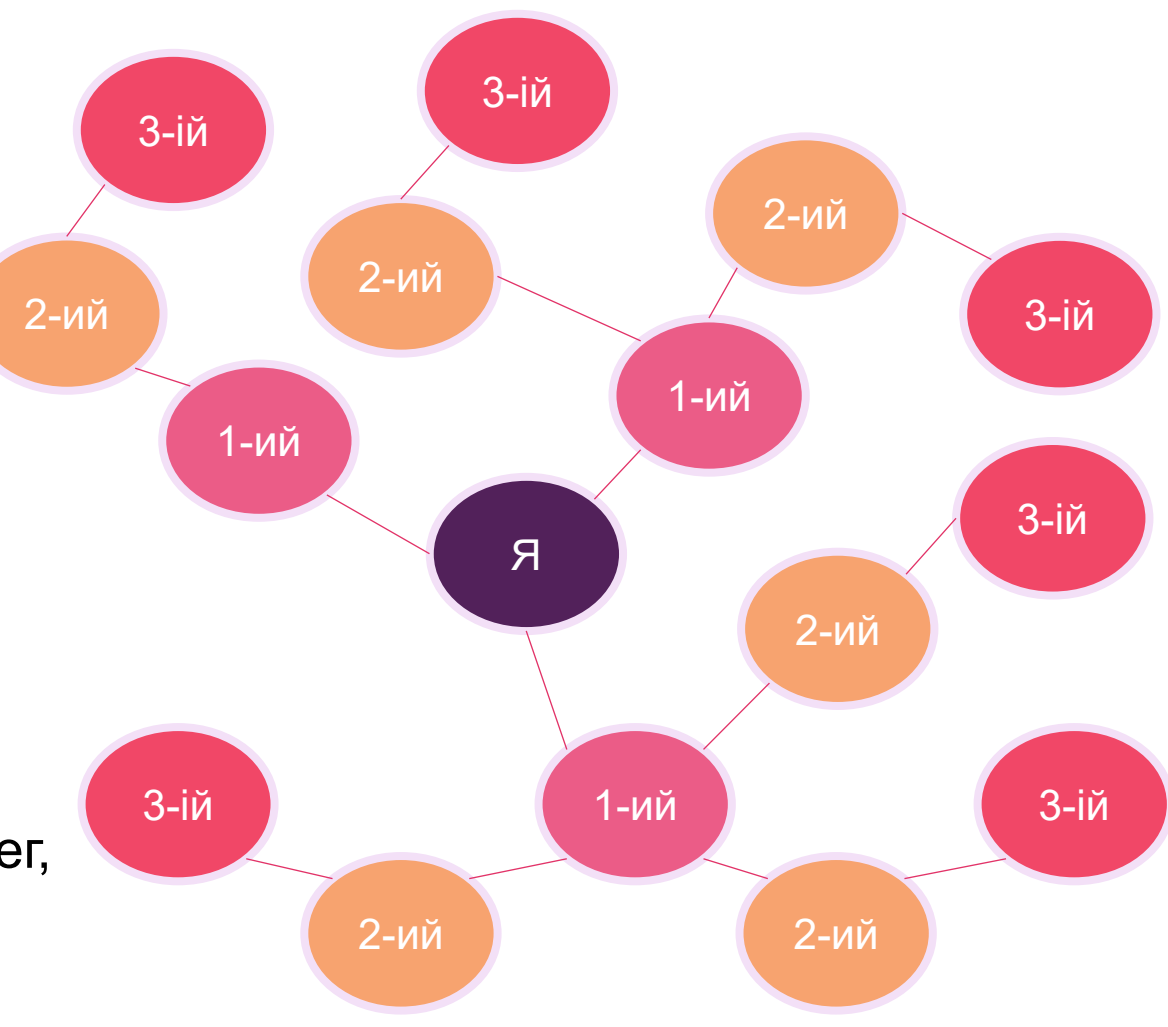

## Створіть адресу електронної пошти

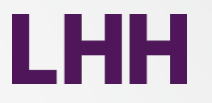

- ► Вам потрібно буде ввести адресу електронної пошти, щоб створити обліковий запис у LinkedIn®
- ► Ви не володієте корпоративною адресою електронної пошти, а запозичаєте її, доки працюєте в компанії
- ► Створіть особисту адресу електронної пошти, щоб продемонструвати професіоналізм

**Приклад: GeorgiyBabaiev@gmail.com**

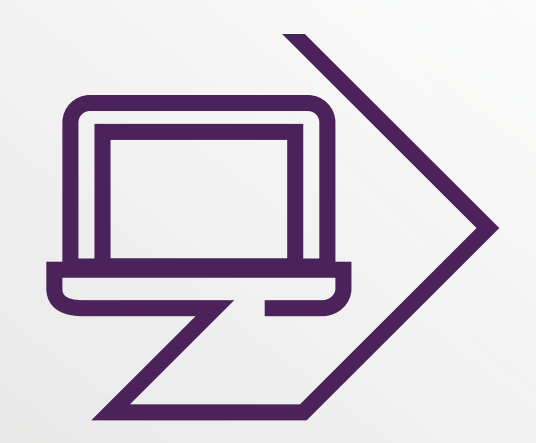

Доступ до LinkedIn<sup>®</sup> - [www.linkedin.com](http://www.linkedin.com/)

**Linked** in

## Добро пожаловать в сообщество специалистов!

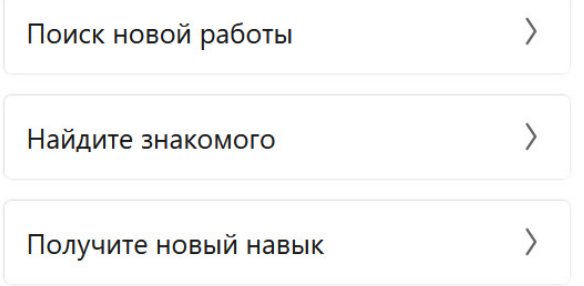

**ORGANIZATIONAL CULTURE**  $\overline{\phantom{a}}$ empowerment, open communication

Войти

Присоединиться

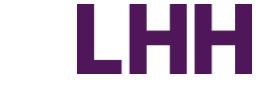

## Навігаційна панель LinkedIn

**Q Поиск** 

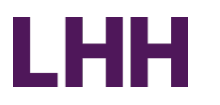

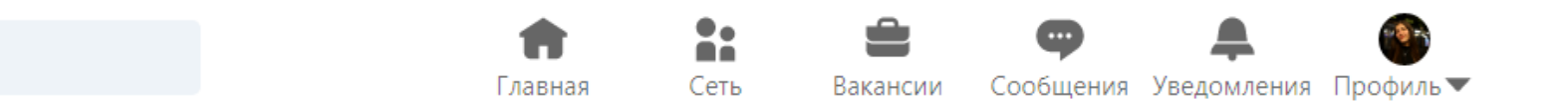

- ► Пошук допомагає знайти людей, вакансії, контент, компанії, школи та групи
- ► Головна переносить вас на Головну сторінку LinkedIn
- ► Мережа доступ до контактів, запрошень та перегляд мережі контактів
- **ORGANIZATIONAL**  ► Вакансії – переглядайте вакансії та створюйте сповіщення про нові вакансії
- ► Повідомлення доступ до ваших особистих листувань
- ► Сповіщення переглядайте нові коментарі на пости, якими ви ділилися, та сповіщення про вашу мережу контактів

## Вкладка профілю «Довідка»

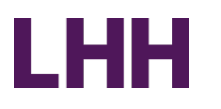

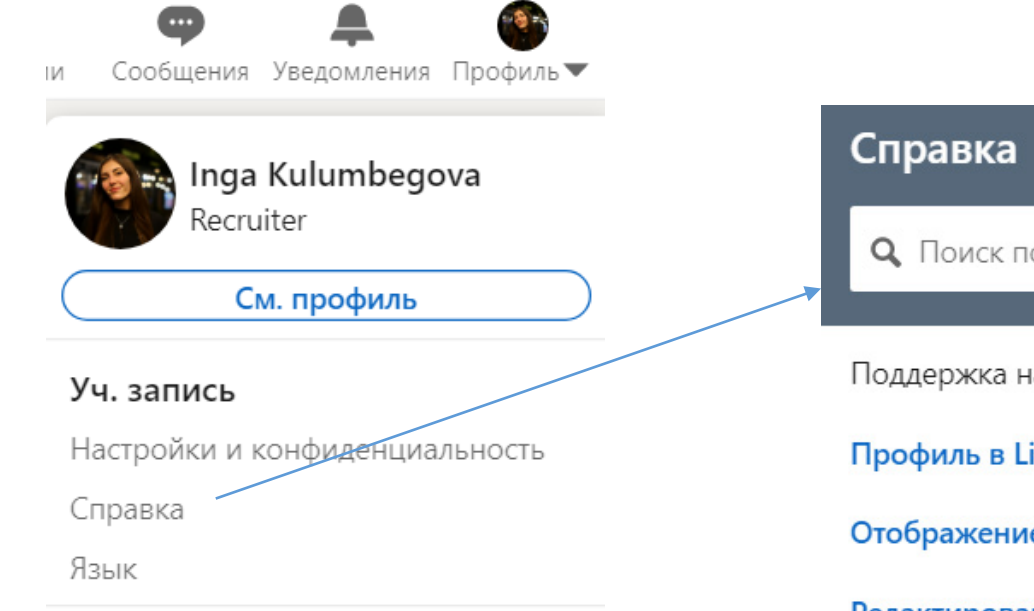

#### Управлять

Публикации и действия Компания: STAA Ukraine Уч. запись для размещения вакансий

Выйти

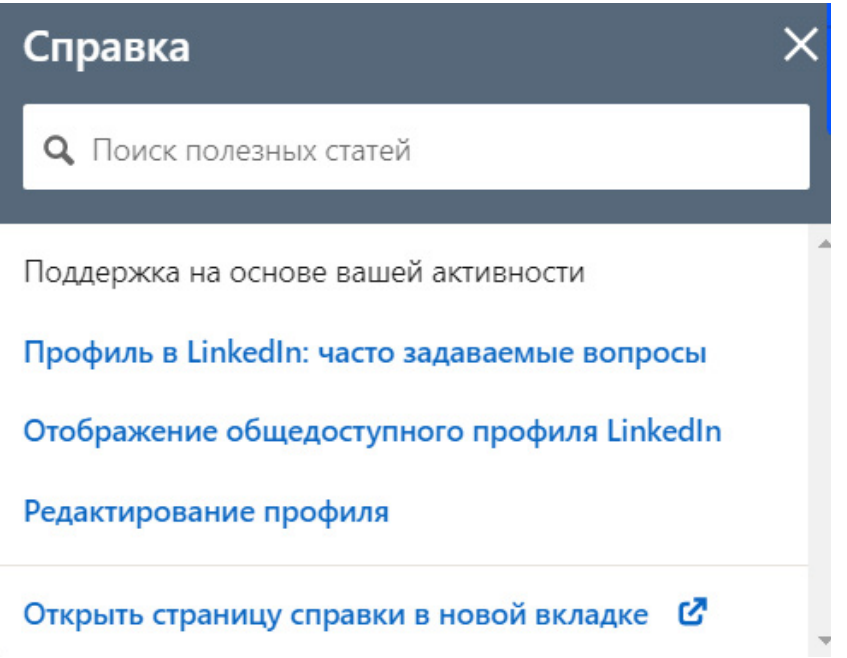

## Вкладка «Налаштування та конфіденційність»

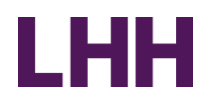

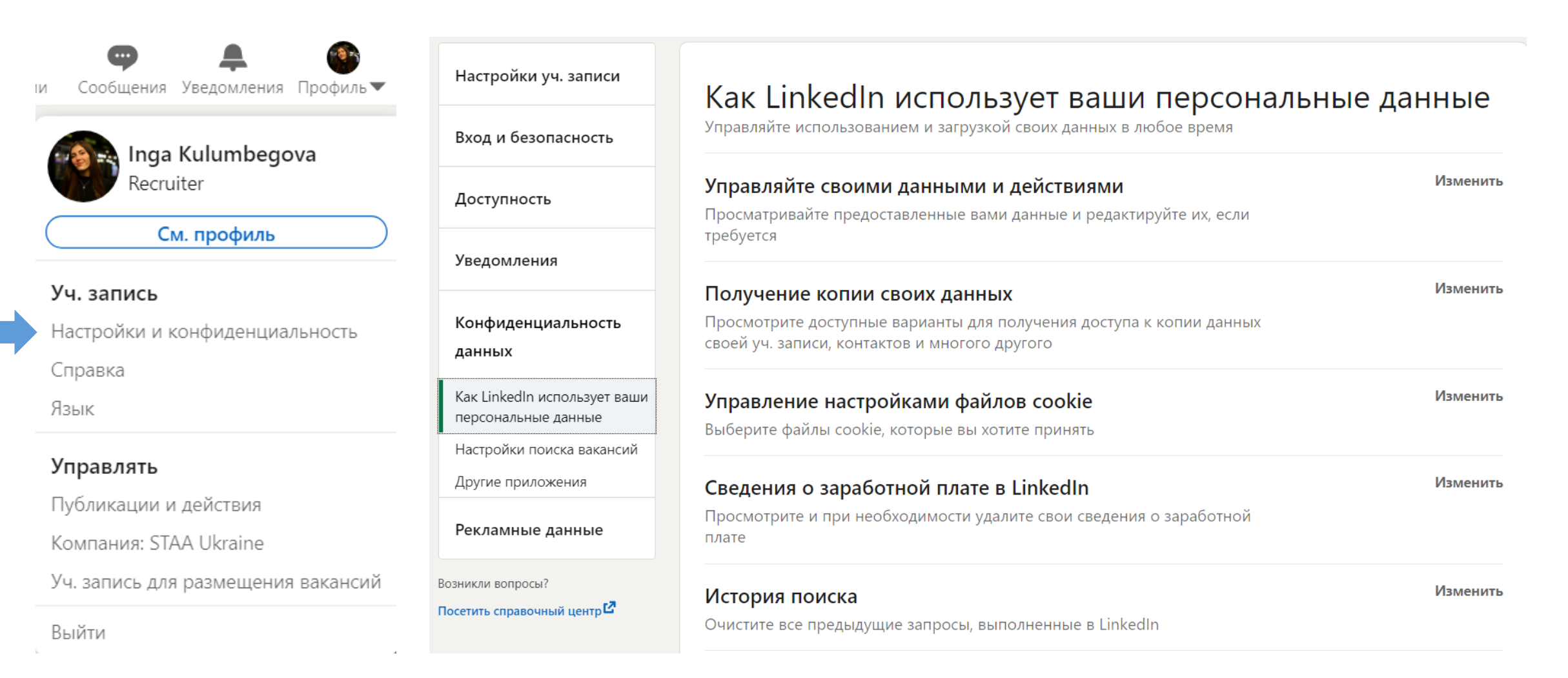

## Налаштуйте налаштування перед створенням / редагуванням профілю

### Налаштування та конфіденційність

- ► У розділі «Відображення ваших дій у LinkedIn» вимкніть надсилання повідомлень своїй мережі контактів про зміни у профілі перед редагуванням!
- ► Вкажіть, що бачитимуть інші, якщо ви дивилися їхній профіль. Виберіть, чи бажаєте ви переглядати профілі у звичайному режимі або режимі конфіденційності. (Налаштування та конфіденційність  $\rightarrow$ Доступність  $\rightarrow$  Відображення профілю та мережі контактів  $\rightarrow$  Налаштування перегляду профілів)

шын

- ► У розділі "Редагування відомостей загальнодоступного профілю" виберіть, як відображатиметься ваш профіль у результатах пошуку учасникам, які не виконали вхід
- ► Вивчіть підписки/оновлення, щоб дізнатися, чи цікаві вам платні функції. Ви можете спробувати місяць Преміум доступу безкоштовно, щоб розвивати свою кар'єру

## Кроки початку роботи з профілем

- ► Встановіть фото профілю та фон
- ► Додайте контактну інформацію
- ► Створіть індивідуальну URL-адресу LinkedIn®
- ► Придумайте заголовок
- ► Додайте першу посаду
- у розділі "Досвід роботи"
- ► Вкажіть освіту
- ► Заповніть розділ навичок

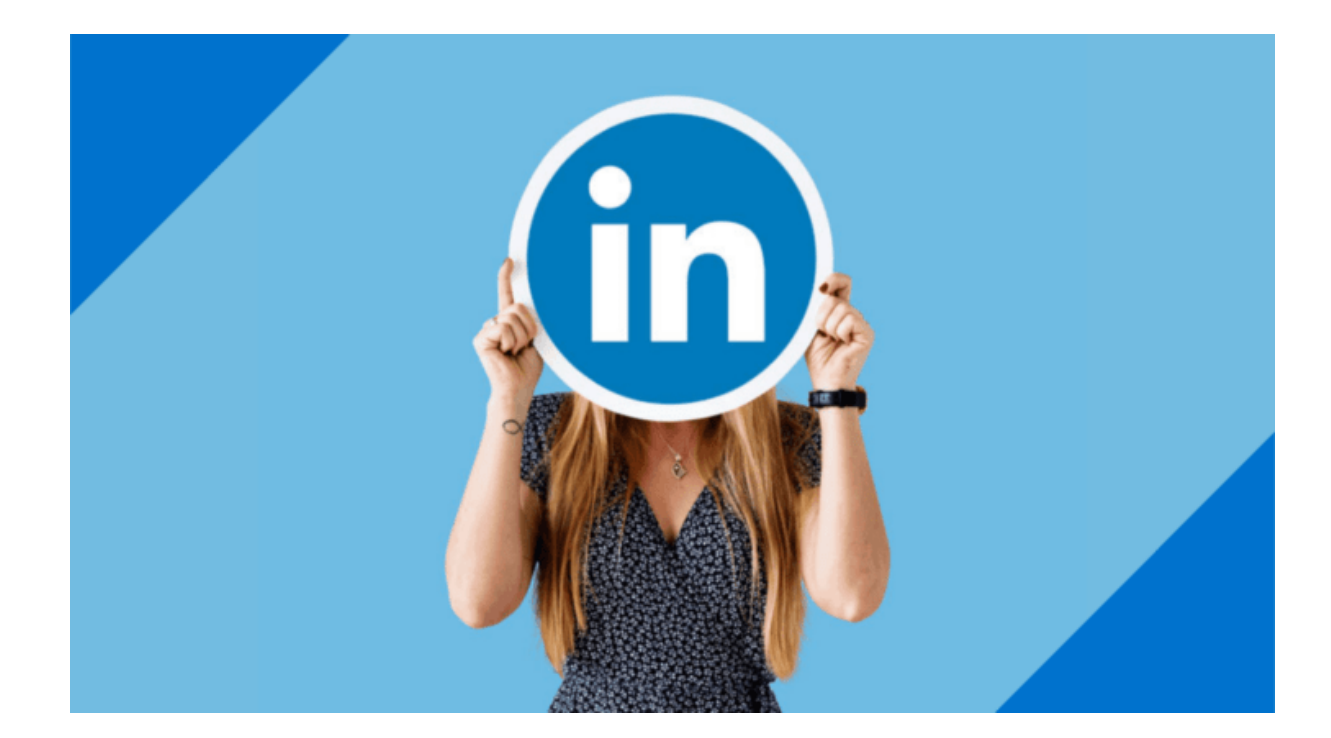

## LinkedIn® очима рекрутера

Рекрутери швидко переглядають профіль, фокусуючись на:

- ► Заголовку
- ► Останніх 10-15 роках досвіду
- ► Інформації на сторінці кар'єрних інтересів (уникайте слів «шукаю нові можливості» у заголовку)
- ► Місцезнаходження
- ► Фотографії
- ► Розділі навичок

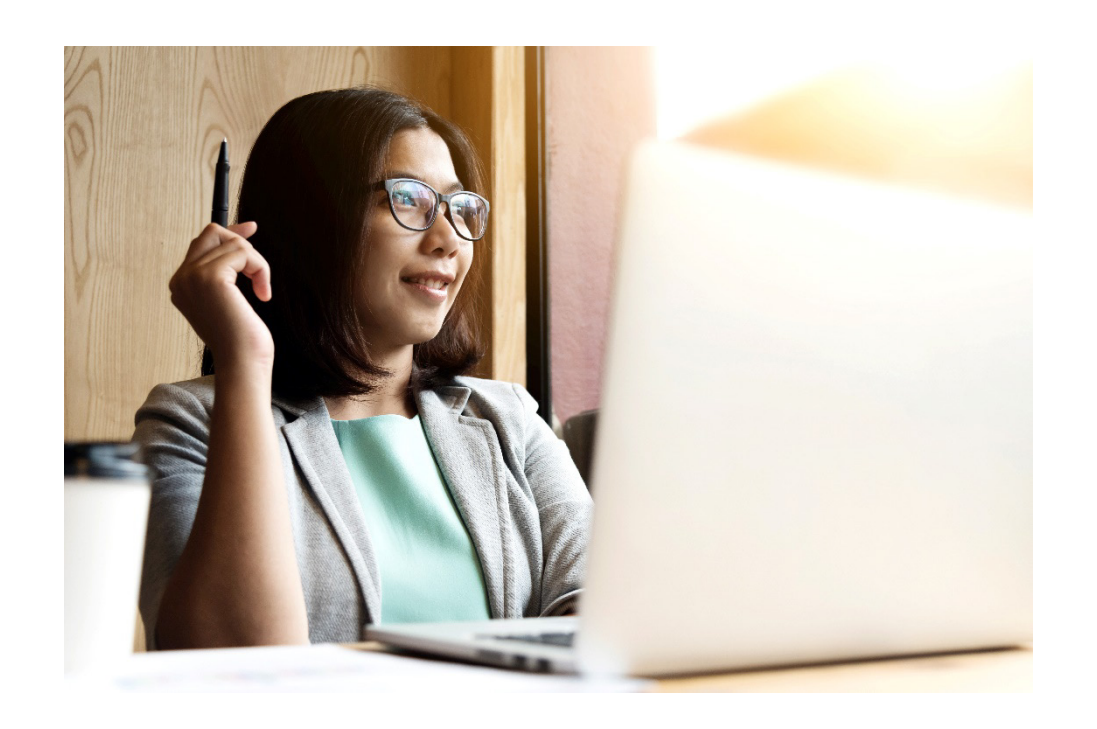

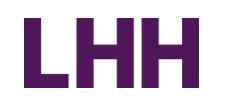

## Погляд рекрутера/роботодавця на ваш профіль

- LHH
- ► Заголовок рекрутеру не цікаво бачити «Відкритий для нових пропозицій» у вашому заголовку. Йому цікаво знати, хто ви і в якій ролі себе бачите.
- ► Досвід роботи вкажіть останні 10-15 років вашого досвіду. Цікавим є релевантний досвід
- ► Місцезнаходження введіть регіон або поштовий індекс. Це полегшує пошук
- ► Фото професійне особисте фото, нейтральне фон або фонова картинка
- ► Навички вкажіть хоча б 20 ключових навичок у розділі. Ви не вгадаєте заздалегідь, за яким із них рекрутер шукатиме фахівця вашої професії у пошуковому запиті.
- ► Контакти 300+ (рекрутери рекомендують). Залежно від професії потрібно більше або менше.
- ► Рекрутерам/Роботодавцям все одно, скільки «зірок» у вашого профілю. Їм цікаво знайти там вирішення своїх проблем

## Найважливіші елементи профілю

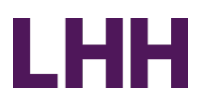

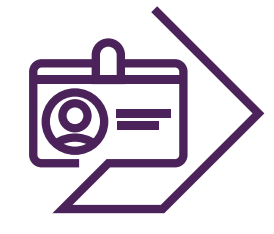

### **Ім'я**

(Використовуйте функцію «Додати попереднє ім'я», щоб вказати нік, по батькові, дівоче прізвище)

- ► Лариса (Іванова) Шмідт
- ► Микола (Геннадійович) Тимошенко, PhD
- ► Vitalii ("Dr. Ironfist") Klychko

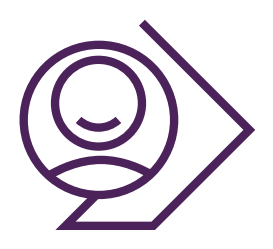

### **Фото**

► Професійне фото з впевненим поглядом у камеру та посмішкою

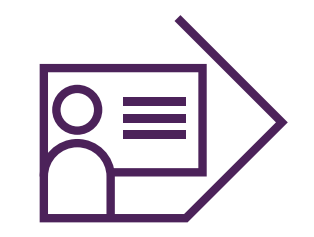

### **Заголовок профілю**

- ► Менеджер ЗЕД, Менеджер з логістики, Менеджер з закупівель
- ► Керівник IT-проектів
- ► Генеральний директор, виробництво
- ► Старший виконавчий директор / головний операційний директор у галузі медичного обладнання

## Найважливіші елементи профілю

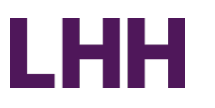

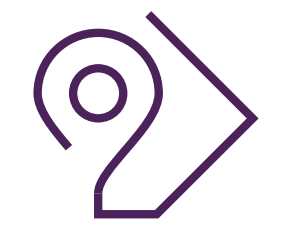

### **Місцезнаходження**

► Вкажіть поштовий індекс та місцезнаходження у вашій країні

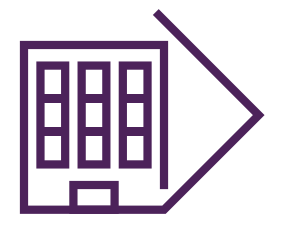

### **Галузь**

► Виберіть одну зі списку меню (не можна залишати поле порожнім; не можна обрати більше одного).

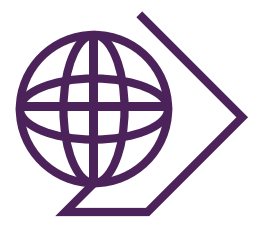

### **URL загальнодоступного**

### **профілю**

Створіть індивідуальну URL-адресу LinkedIn®

- ► [www.linkedin.com/in/klimkovaliov](http://www.linkedin.com/in/klimkovaliov)
- ► [www.linkedin.com/in/klimkovaliovhr](http://www.linkedin.com/in/klimkovaliovhr)
- ► [www.linkedin.com/in/klimkovaliovmba](http://www.linkedin.com/in/klimkovaliovmba)

## Найважливіші елементи профілю: Загальні відомості

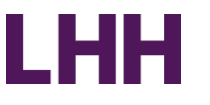

- ► До 2000 знаків. Скопіюйте коротку інформацію про себе з резюме або доповніть її в документі, використовуючи заяву про бренд або заяву про позиціонування, а потім скопіюйте в LinkedIn®
- ► Додайте 3–6 пунктів за основними навичками (або значними досягненнями); може містити 1- 2 речення або короткий абзац про кожну звичку.
- ► Використовуйте абзаци, щоб полегшити сприйняття.
- ► Додайте інформацію про галузь, що цікавить, або географічні уподобання, наприклад:
	- ► Галузі: біомедицина, фармацевтика, медичне обладнання, біотехнології
	- ► Географічні переваги: UA, BY, KZ, AZ, GE, MD

Дивіться розділ «Форматування тексту та додавання посилань» у Довідковому центрі LinkedIn ®.

## Найважливіші елементи профілю: Досвід роботи

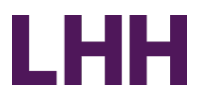

- ► Вказуйте останні 10-15 років свого досвіду
- ► Перерахуйте окремо кожну посаду та кількість років, які на ній пропрацювали.
- ► Вказуйте місяці, якщо немає перерв між роботами, і роки для того, щоб приховати прогалини.
- ► Додайте короткий опис своїх обов'язків; може включати кілька ключових досягнень
- ► Отримайте по 2-3 рекомендації з кожного місця роботи:
	- $\blacktriangleright$  Людина, яка дає рекомендацію, має бути вашим контактом LinkedIn®
	- ► Персоналізуйте повідомлення із запитом; чітко вкажіть, за що ви хочете, щоб ця людина порекомендувала вас: лідерство, технічні навички, досягнення, конкретний проект і т.д.

## Найважливіші елементи профілю: Досвід роботи

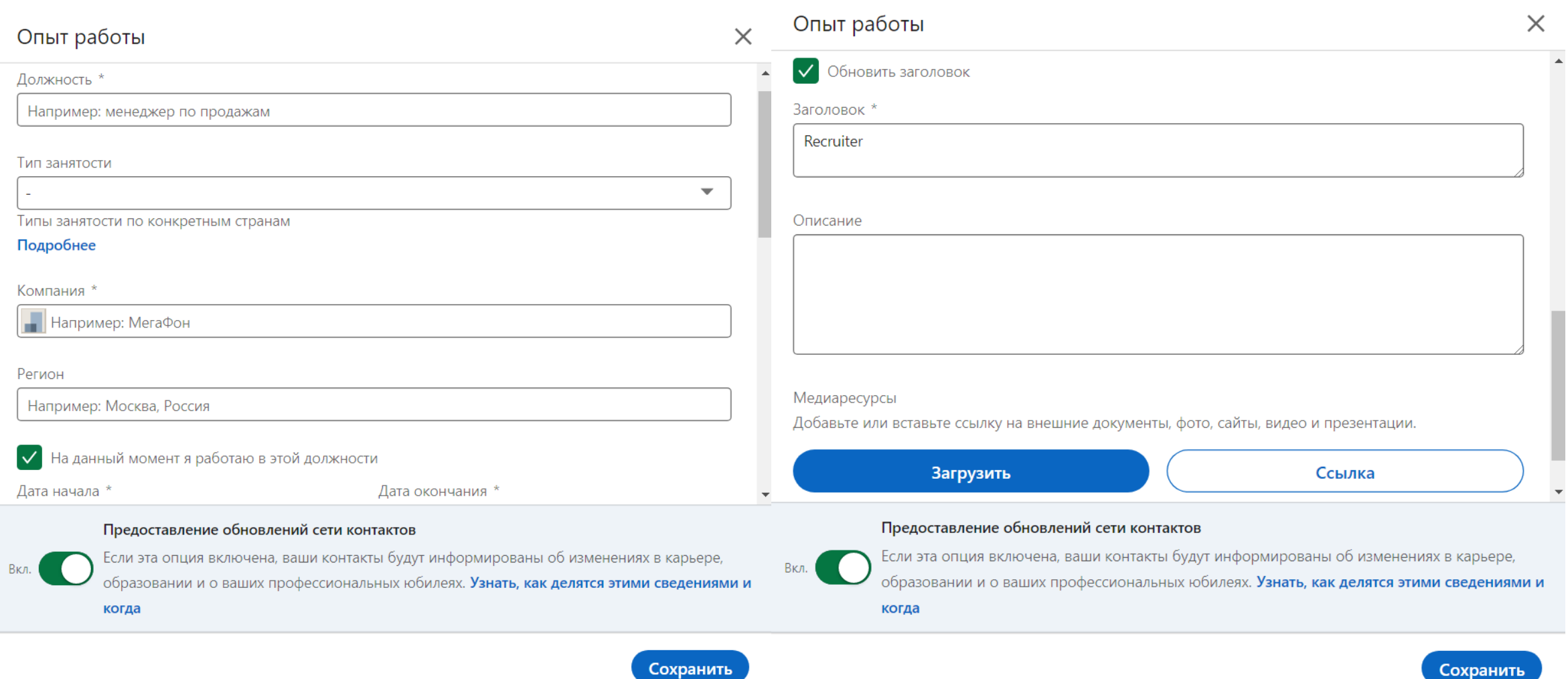

**LHH** 

## Найважливіші елементи профілю: Освіта

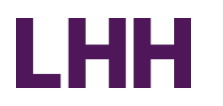

Сохранить

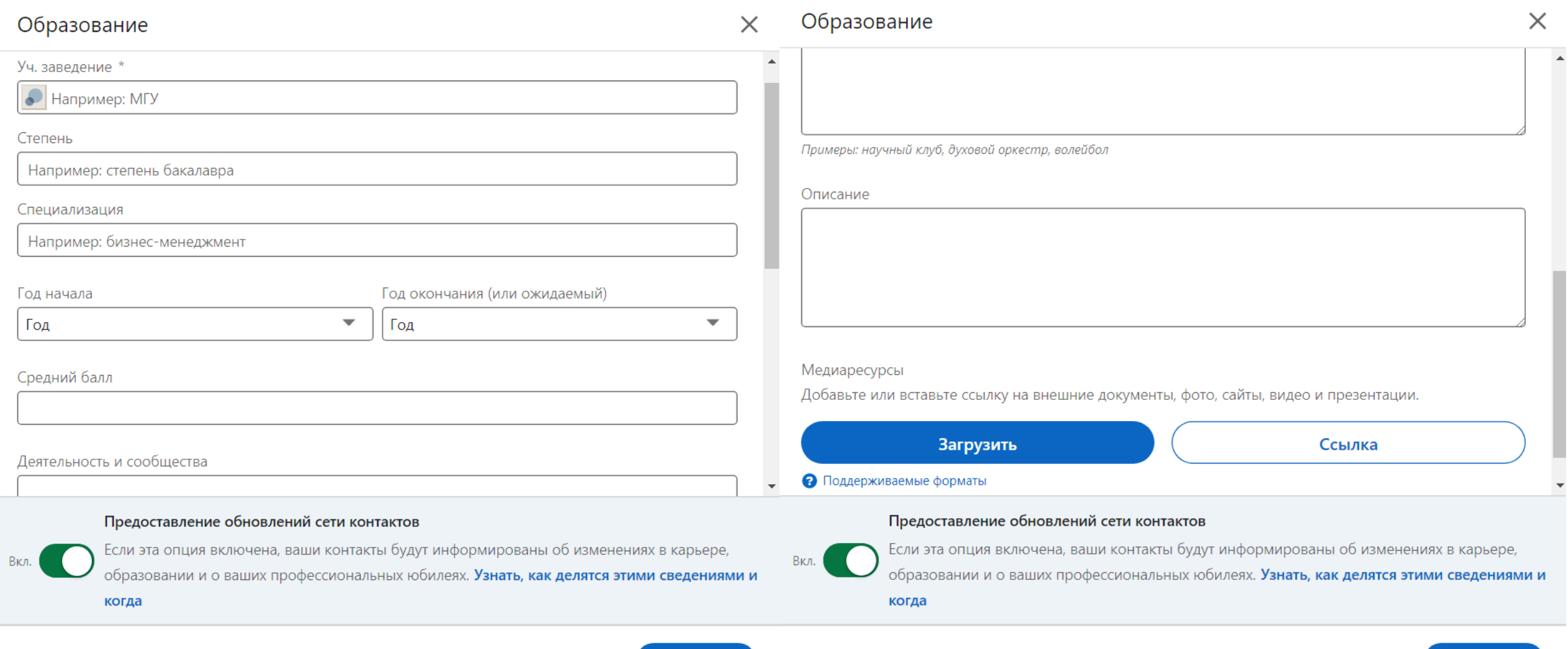

Сохранить

## Поділіться з рекрутерами, що ви у пошуку роботи

Типы

Вказуючи перелік позицій та цікавих для вас регіон полегшуєте рекрутерам роботу при пошуку кандид вашої професії. Вашому профілю буде відданий пр рекрутер бачитиме, що ви зацікавлені у розгляді н можливостей

Контактная информация

Открыт(а) для ▼

Добавьте раздел профил

Поделитесь с рекрутерами, что вы в поиске работы - вы контролируете, кто может видеть эти сведения. Начать

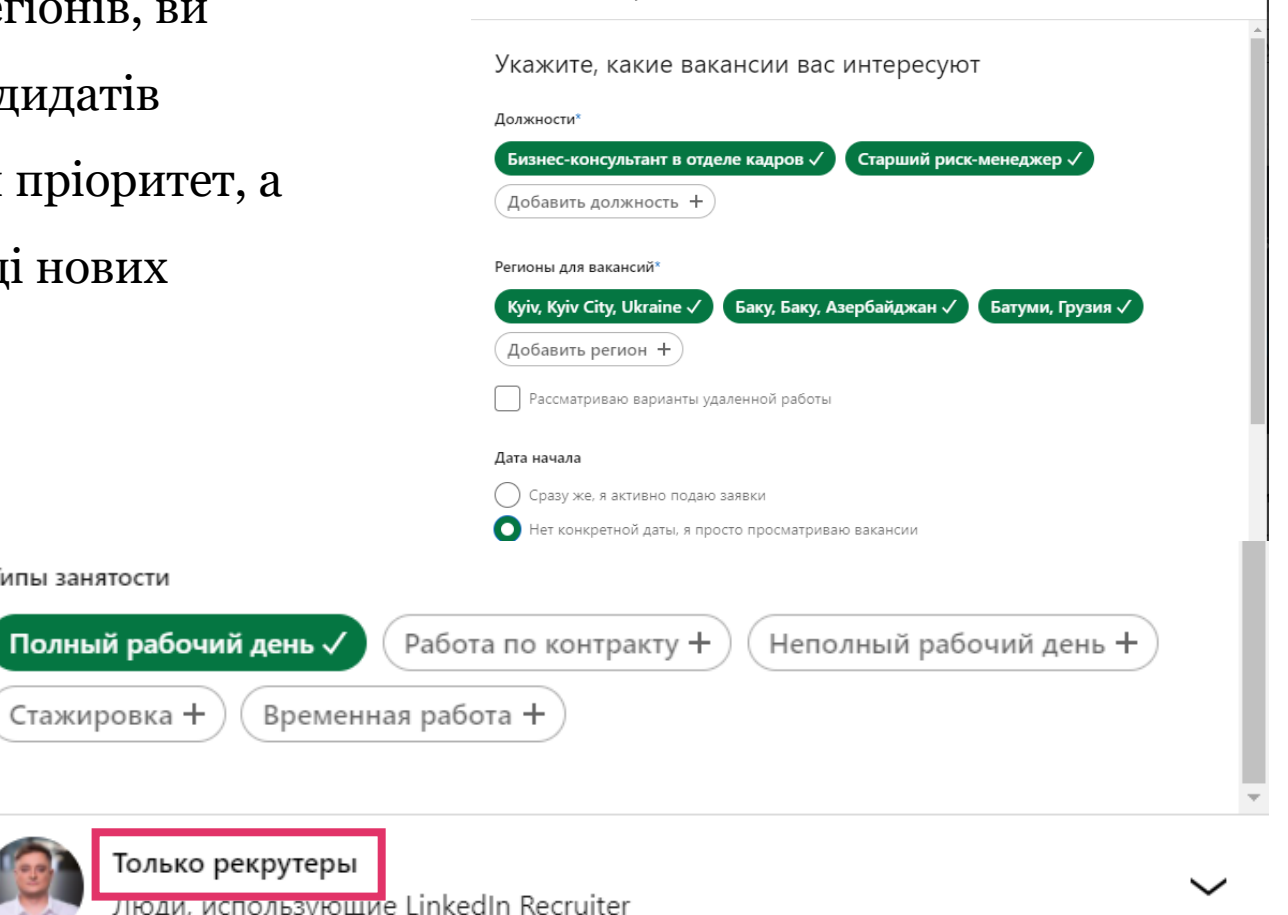

Добавление предпочтений

LHH

 $\times$ 

## Натисніть "Додати розділ профілю", щоб розповісти свою історію

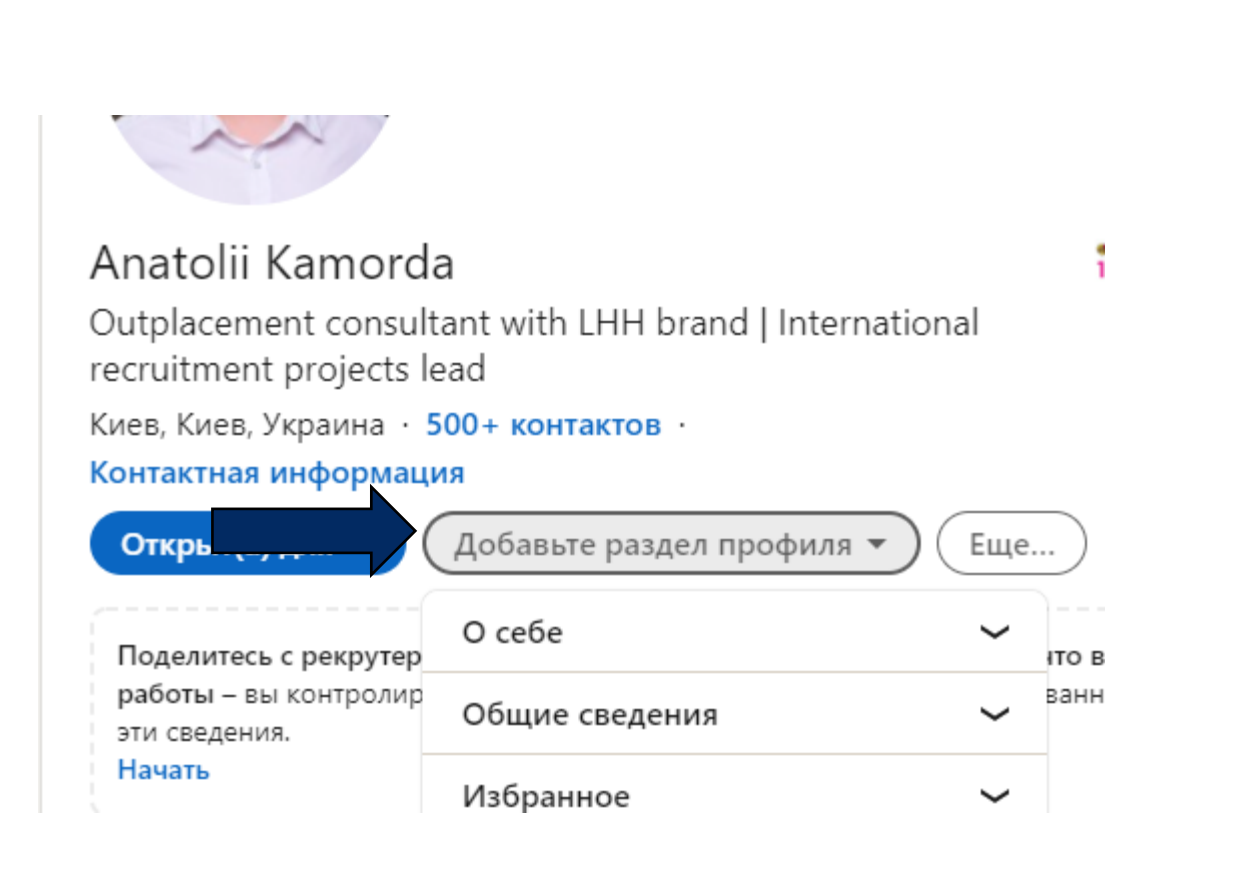

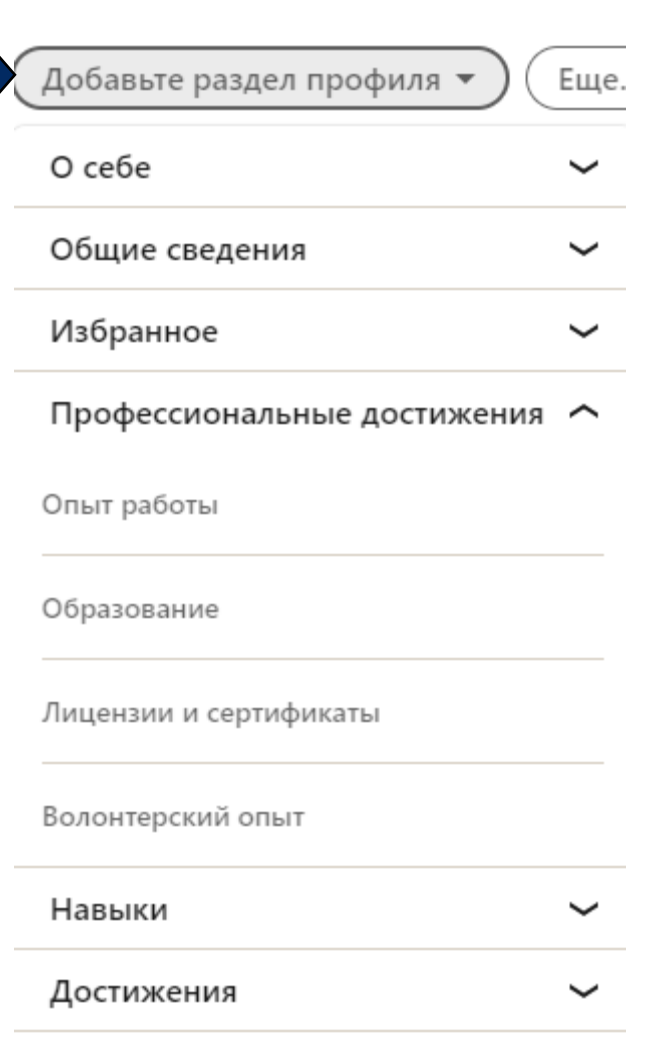

Дополнительные сведения

 $\check{ }$ 

LHH

## Розділ «Про себе»

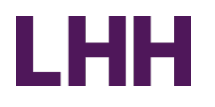

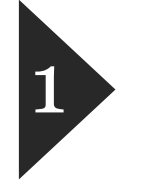

Регіональний директор з продажу з 16 роками досвіду з продажу та дистрибуції FMCG з особливим фокусом на сферу тютюнових виробів. Сильний управлінець із доведеним досвідом побудови мотивованих, стабільних та успішних регіональних команд продажів. Утримую та прирощую частку продукту на ринку, збільшую проникнення за рахунок глибокої аналітики та розробки ефективних стратегій продажу.

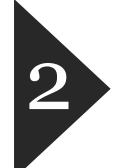

Спеціаліст з навчання персоналу з 3 роками досвіду у продажах та навчанні фахівців з продажу інноваційних систем альтернатив куріння. Від розробки скриптів, методик та технік презентації з фокусом на конкретну та специфічну аудиторію до ефективної передачі знань. Як практику, у продажах мені завжди вдавалося достукатися до найскладніших і закритих клієнтів, виявляючи справжні потреби та уподобання, приймаючи їх заперечення як виклик, з яким працював із задоволенням. Ці знання я органічно передавав працівникам..

## Розділ «Досвід роботи»

**BAT**  $BAT^{\gamma}$ 18 лет 10 мес

### Head Of Legal

2020 — окт. 2021 г. - 1 г. 10 мес.

Management Board Member, leading Legal and External affairs Agenda:

- Developed culture of compliance and effective risk management via setting processes and structuring outputs for regulatory and corporate strategy for Ukraine
- Oversaw Company's business operations being strictly in compliance with all legal and regulatory requirements as demanded by legislation in place
- Developed and executed litigation strategy for the biggest anti-trust litigation in the history of Ukraine
- Delivered sustainable company rights protection, litigation and engagement strategy; competition compliance policy development
- Led strategic pillar on regulatory policy and sustainable communication to deliver Company growth strategy
- Oversaw legal stream of innovative new generation products launches
- Led a top-tier legal and government relations professionals
- Developed, coached, inspired an co-created a 'performance based on freedom through responsibility' culture

### Executive Board Member

 $2016 - 2020 \cdot 4$  F. Kyiv, Ukraine

### **Поради:**

- ► Опишіть максимум останні 12-15 років
- ► Опишіть кожну позицію окремо
- ► Використовуйте маркери і пункти у списках, щоб полегшити сприйняття написаного

## Вкажіть дату закінчення роботи на останньому місці

Должность \*

Outplacement Consultant/International recruitment projects lead

Тип занятости

Полный рабочий день

Типы занятости по конкретным странам

#### Подробнее

#### Компания \*

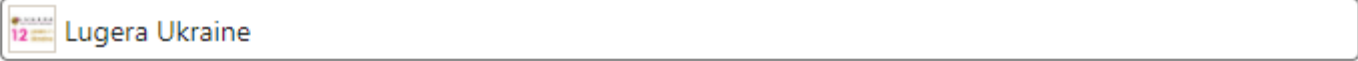

LHH

 $\triangleq$ 

 $\overline{\phantom{a}}$ 

#### Регион

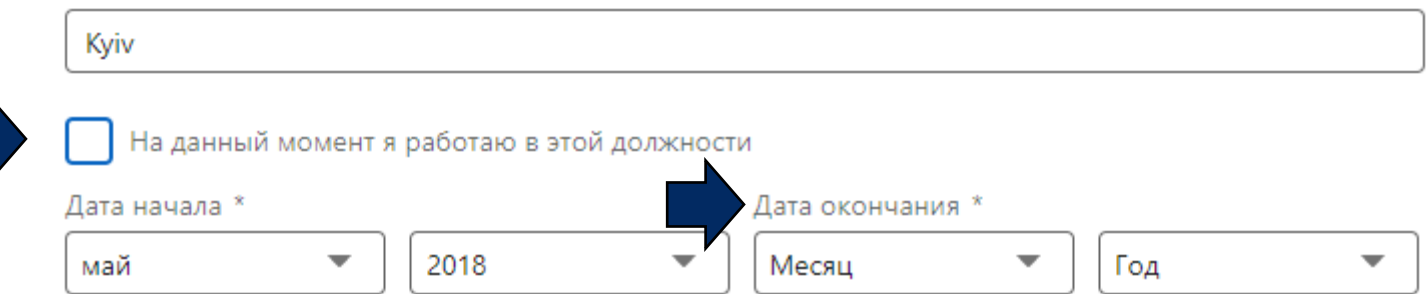

## Освіта

### **Видаліть:**

- ► Дати
- ► Інформацію про середню освіту

#### Уч. заведение \*

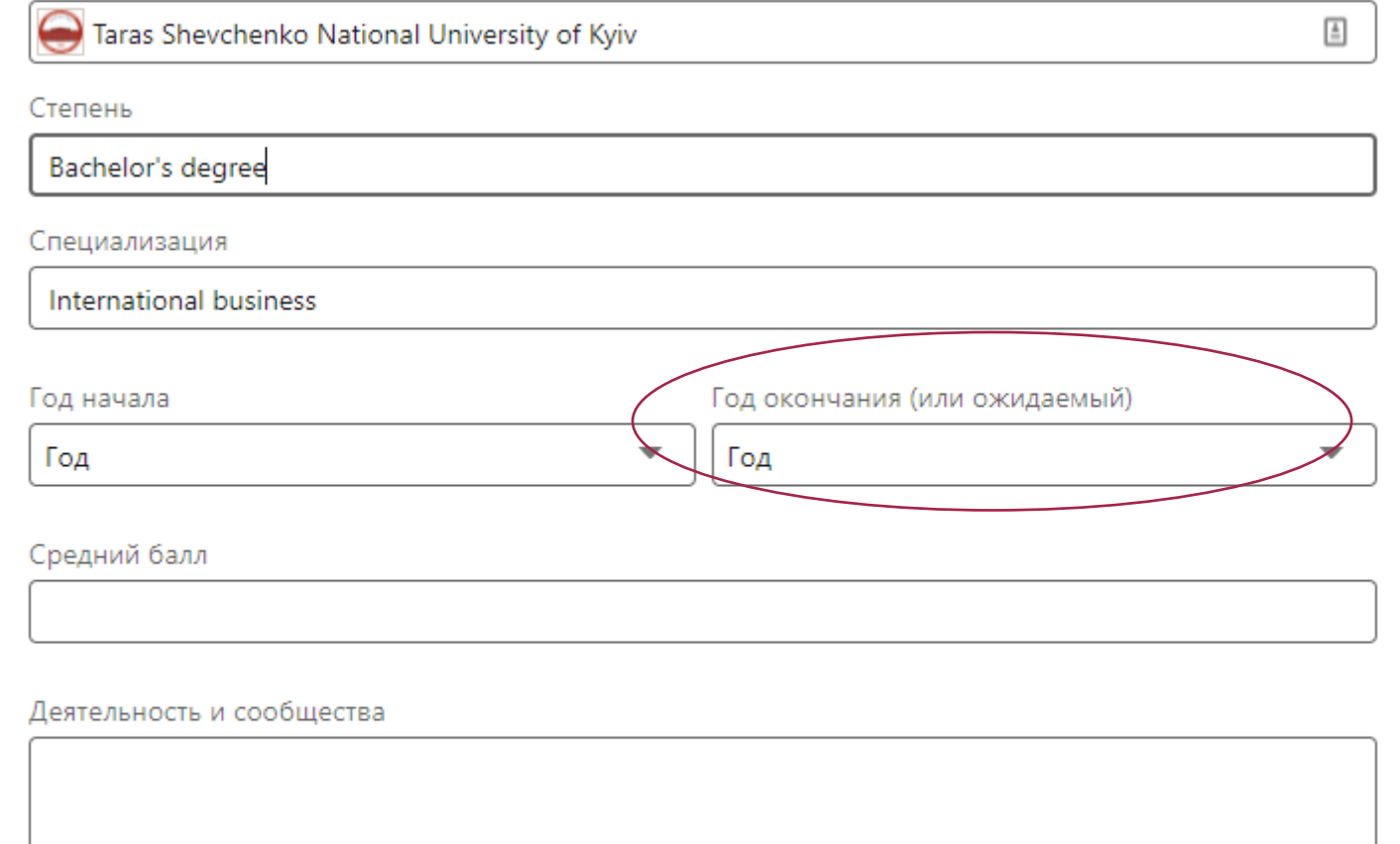

Примеры: научный клуб, духовой оркестр, волейбол

## Освіта – Розкажіть **вашу історію**

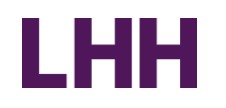

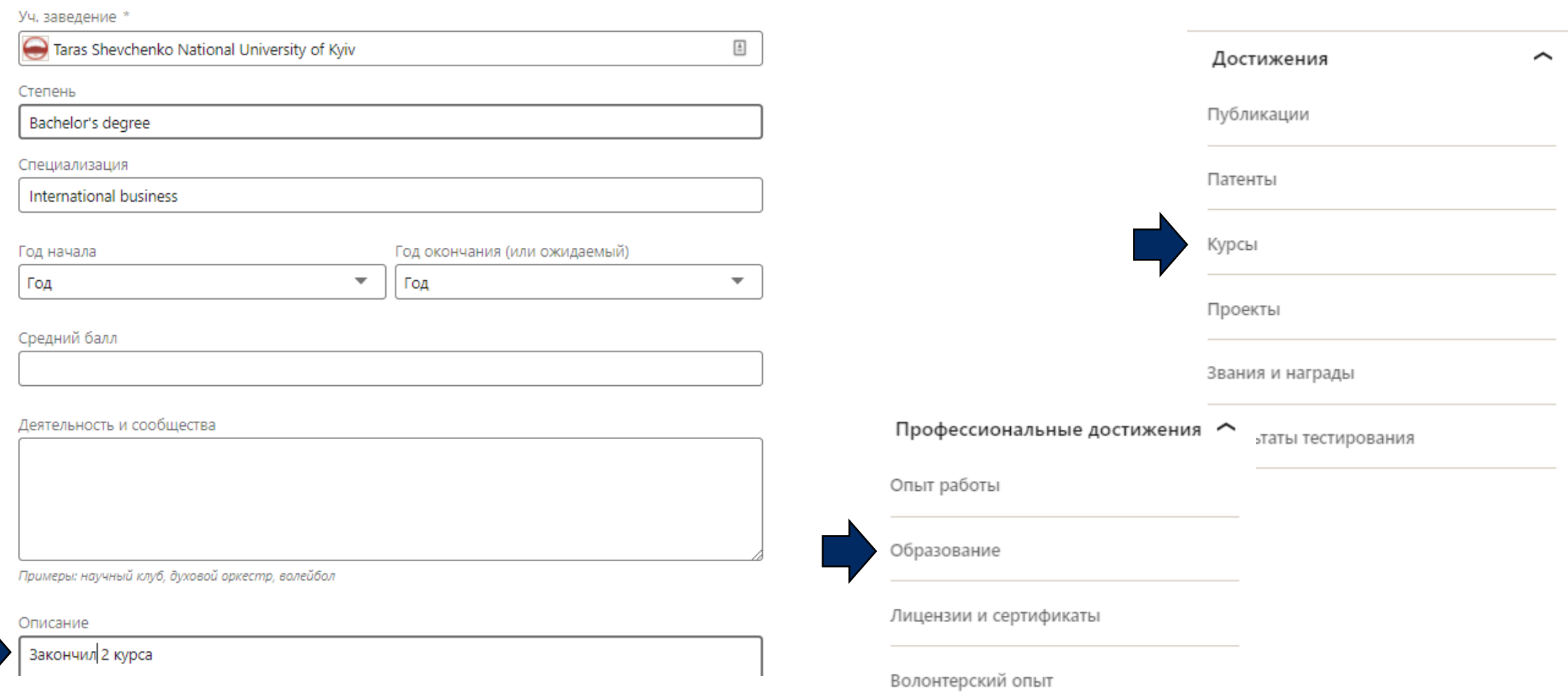

## Разділ навичок

**LHH** 

Ō

 $\widehat{\mathbf{u}}$ 

 $\widehat{\mathbf{u}}$ 

 $\bar{\mathbf{u}}$ 

û

û

 $\bar{\mathbf{u}}$ 

 $\equiv$ 

Сохранить

 $\equiv$ 

 $\equiv$ 

 $\equiv$ 

 $\equiv$ 

 $\equiv$ 

 $\equiv$ 

 $\equiv$ 

 $\overline{\mathbf v}$ 

 $\times$ 

 $\Delta$ ٠

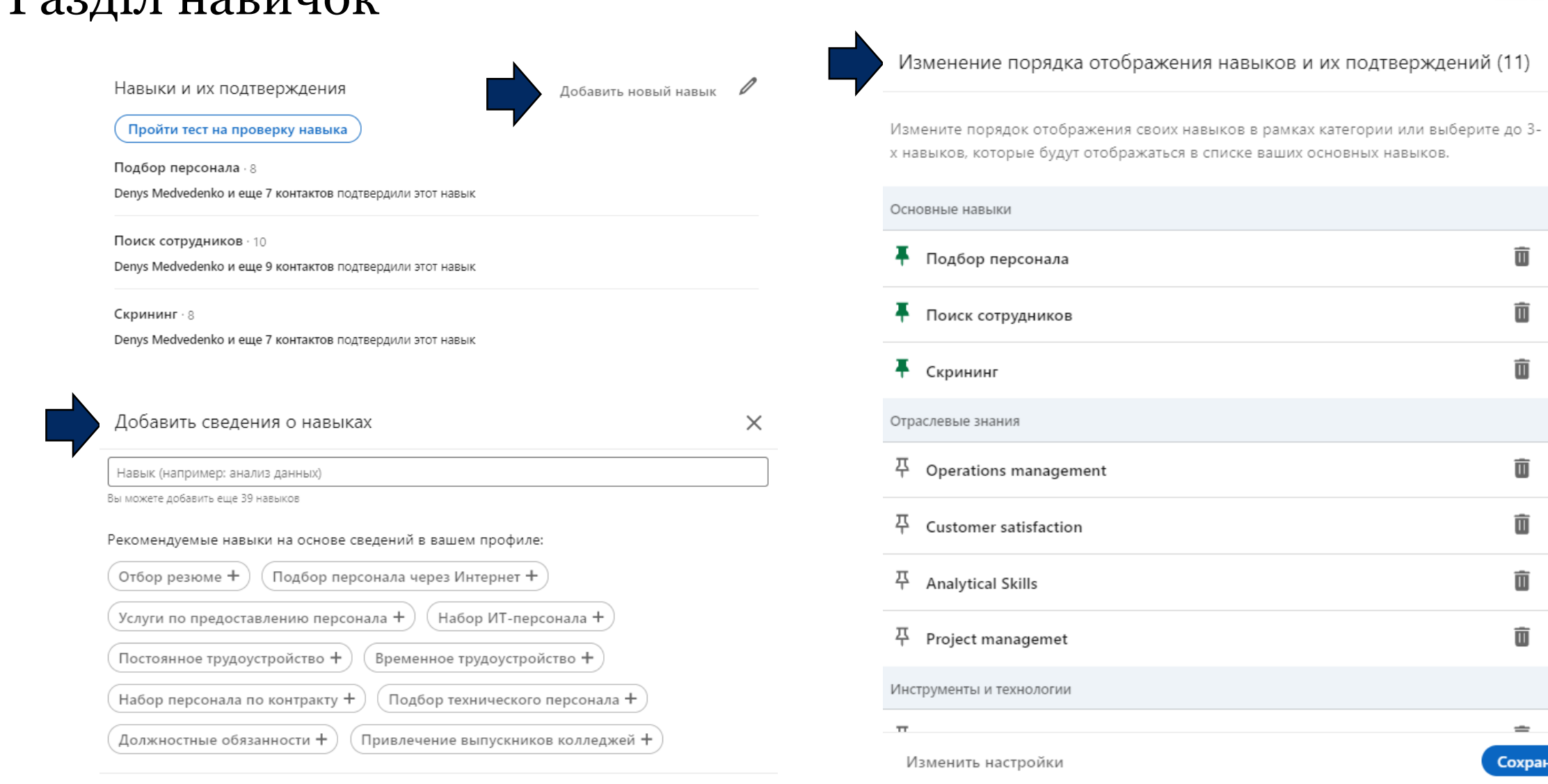

## Інші елементи **вашої історії**

### **Додаткові розділи:**

- ► Волонтерський досвід
- ► Ліцензії та сертифікати
- ► Публікації
- ► Патенти
- ► Курси
- ► Проекти
- ► Звання та нагороди
- ► Результати тестування
- ► **Мови**
- ► Організації

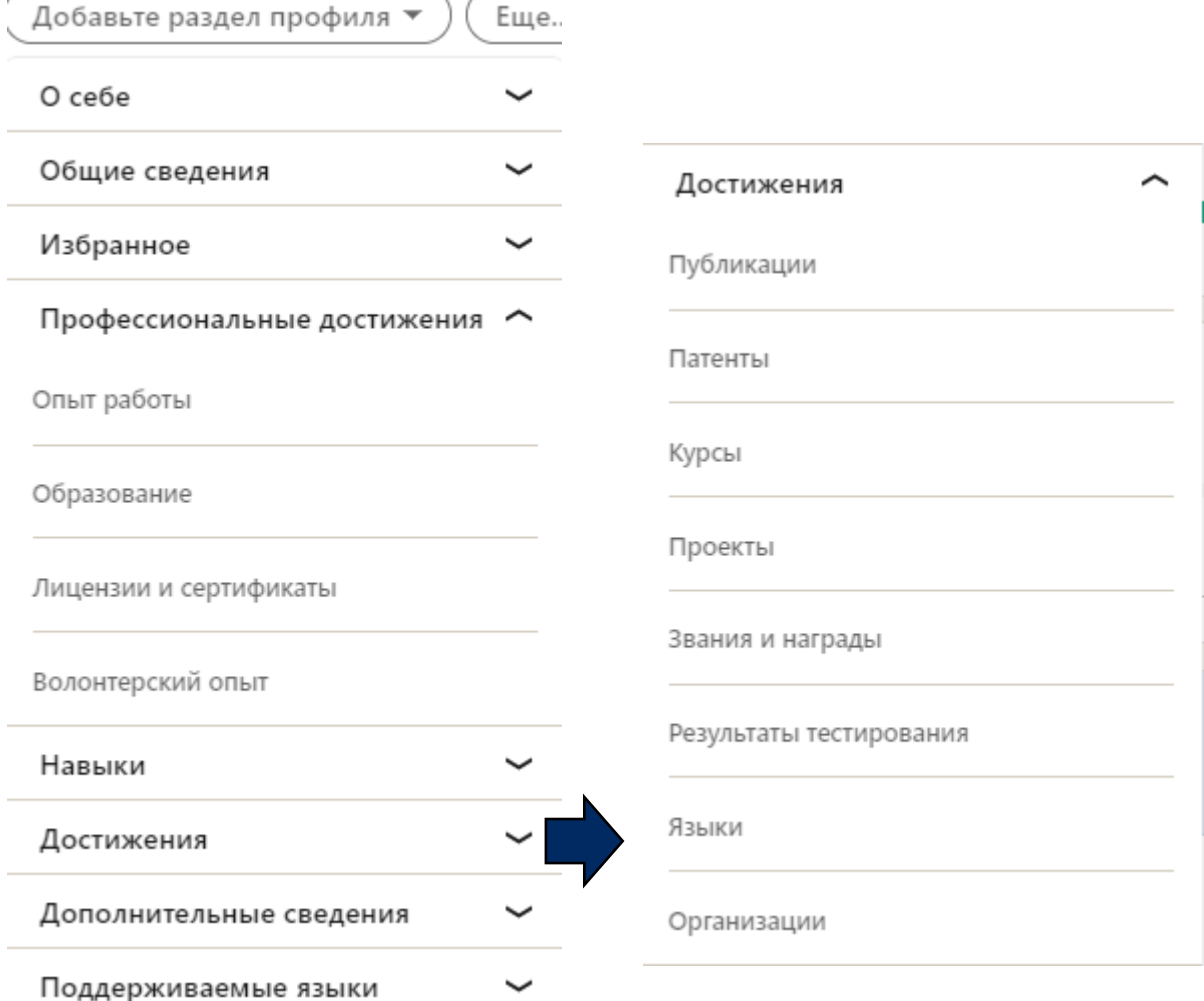

LHH

## Поради щодо рекомендацій

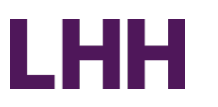

### **Підтвердження навичок Рекомендації**

Контакти 1-го рівня можуть підтвердити ваші навички

Контакти 1-го рівня можуть залишити 2-3 рядки тексту про ваші навички

### **Поради:**

- ► Напишіть рекомендацію своєму контакту, і він може надати послугу у відповідь
- ► Прохання надати рекомендацію надішліть поза LinkedIn
- ► Повідомте вашому контакту, чого ви хочете та підтвердження яких ваших навичок вас цікавлять найбільше, щоб вші контакти могли врахувати це у тексті рекомендації
- ► Допоможіть вашим співрозмовникам: запропонуйте цікаву для вас фразу для рекомендації, а вони вже з легкістю сформулюють текст, що залишився, навколо цієї фрази.
- ► Рекомендація не повинна бути надто великою. Достатньо декількох рядків

## **LHH**

## Попросіть рекомендацію у LinkedIn

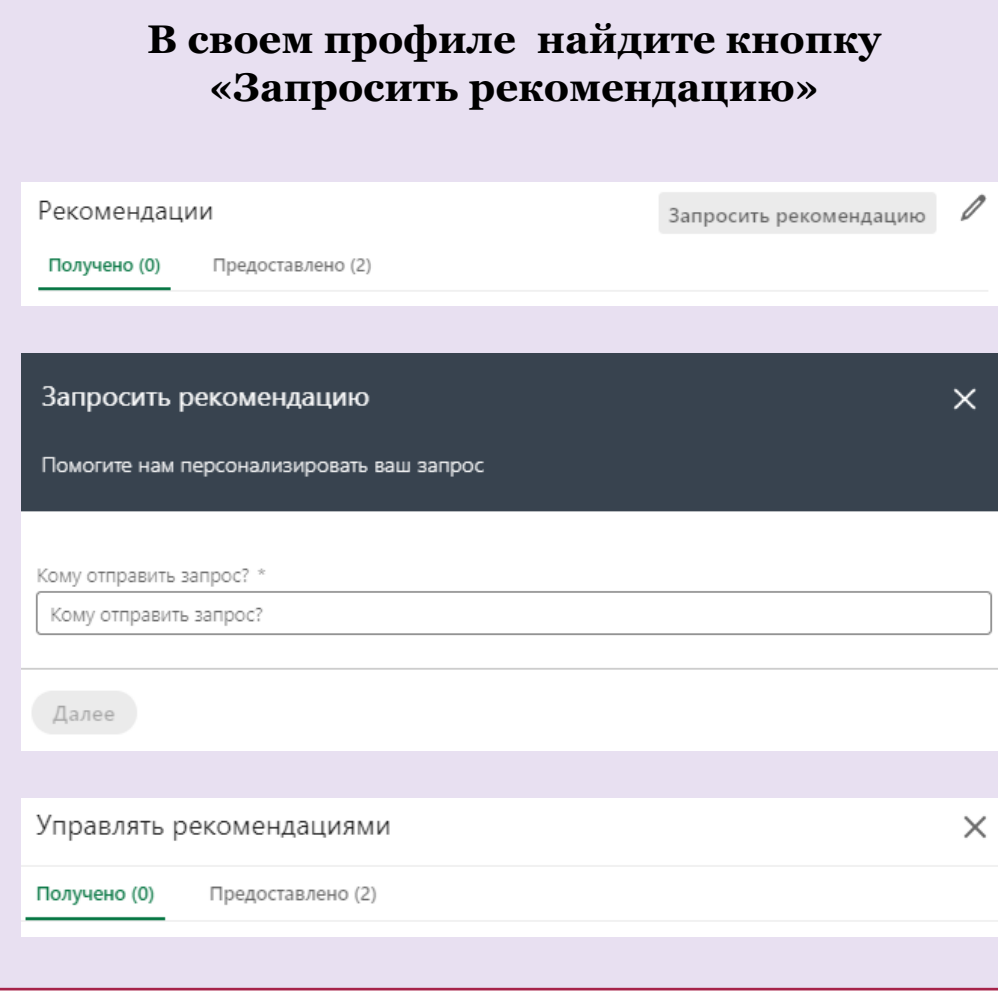

## Контрольний лист з оптимізації свого профілю

LHH

Поставте мету – створити та оновити свій профіль протягом тижня

- Додайте більше інформації про себе, не обмежуйтесь іменем
- Завантажте фото, що професійно виглядає
- Завантажте нейтральне фонове фото опціонально
- Додайте свій е-мейл у розділі «Контактна інформація»
- Персоналізуйте URL-адресу свого профілю LinkedIn®
- Використовуйте ключові слова
- Заповніть розділ «Про себе», щоб розповісти про свої навички та підсумувати усі попередні ролі
- Розділ «Досвід роботи» опишіть ваші досягнення
- Розділ «Освіта»
- Додайте навички
- Попросіть рекомендації
- Додайте всі необхідні розділи, щоб розповісти саме вашу історію

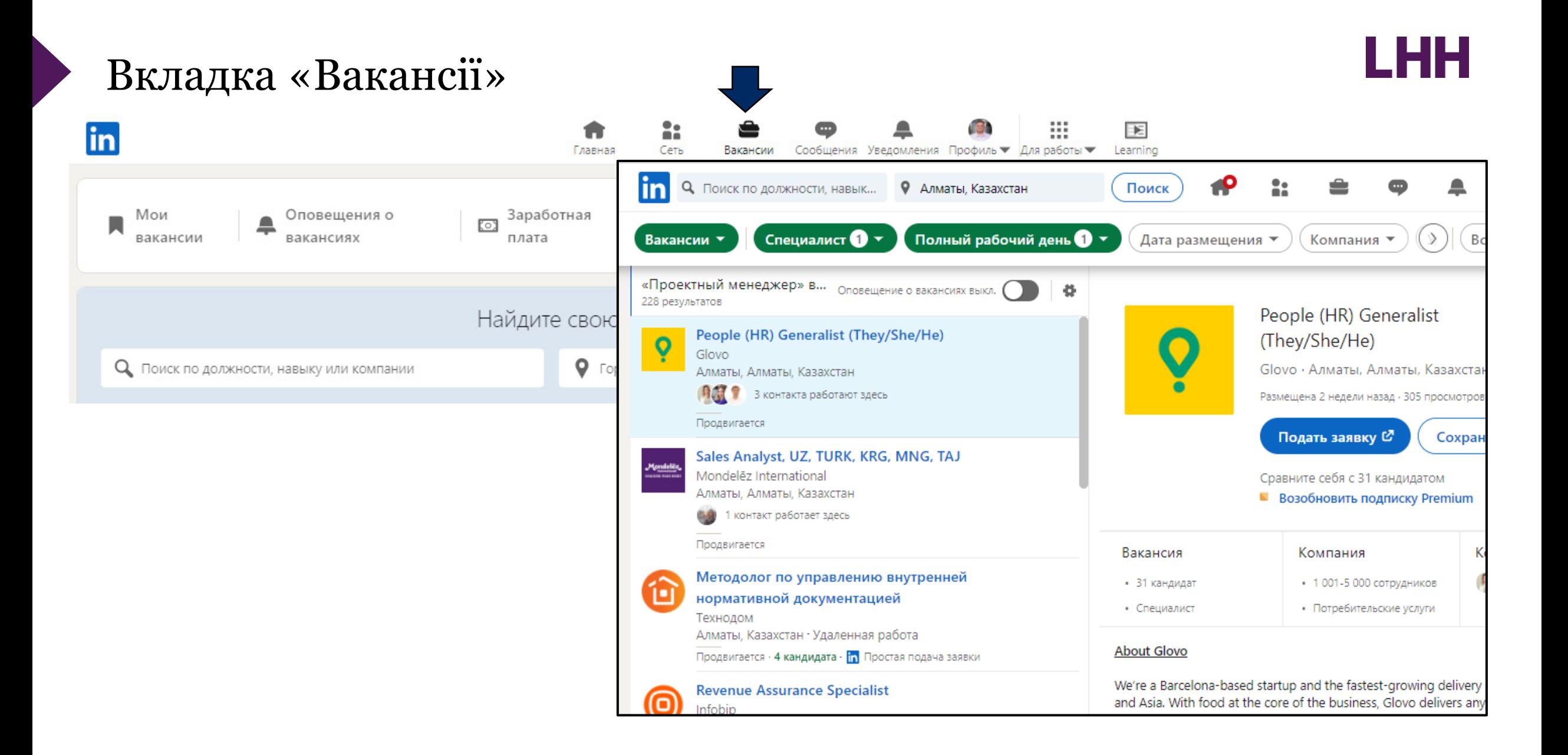

# Створіть оповіщення про вакансії організацій, що цікавлять

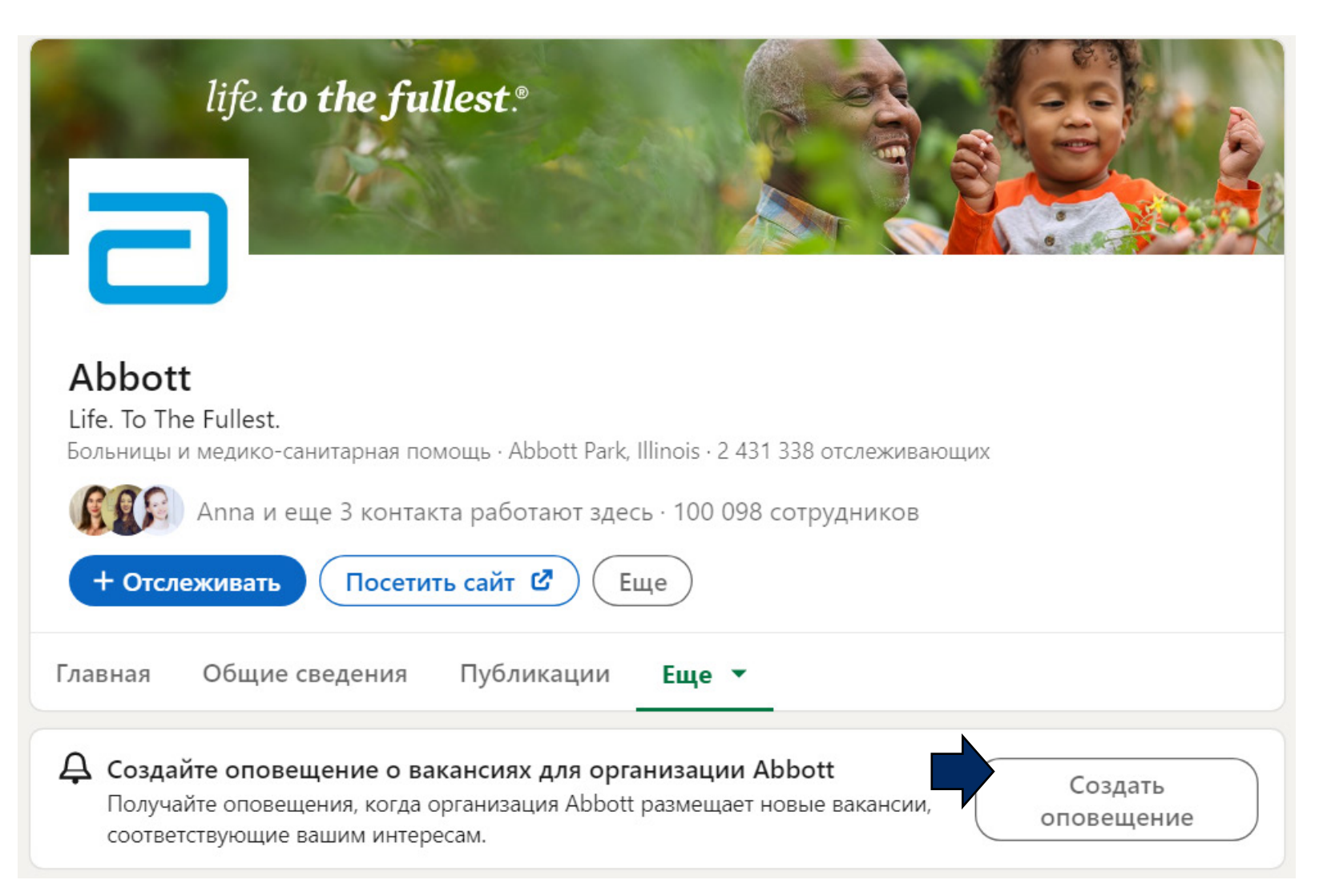

## Персоналізуйте прохання щодо встановлення контакту

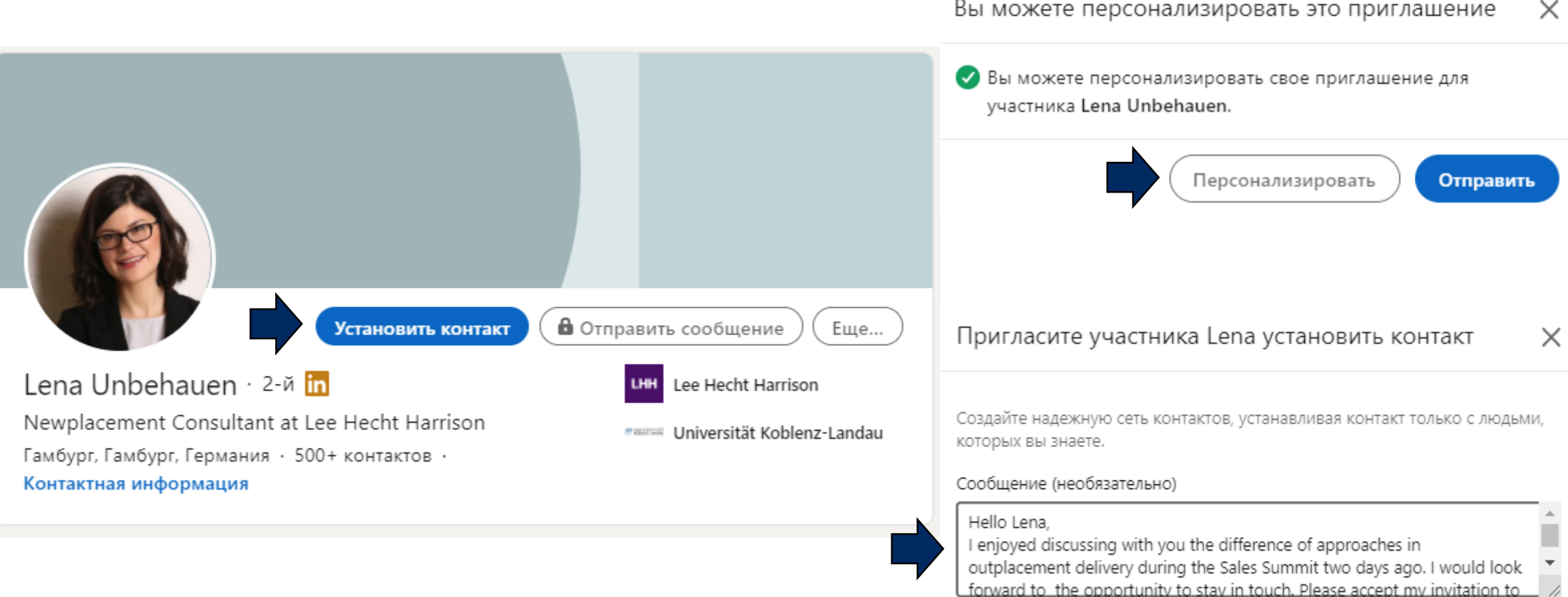

Вы можете персонализировать это приглашение

55 / 300

LHH

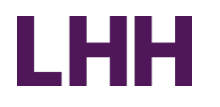

## Збирайте свої контакти! **Усі, кого ви знаєте = ваша мережа**

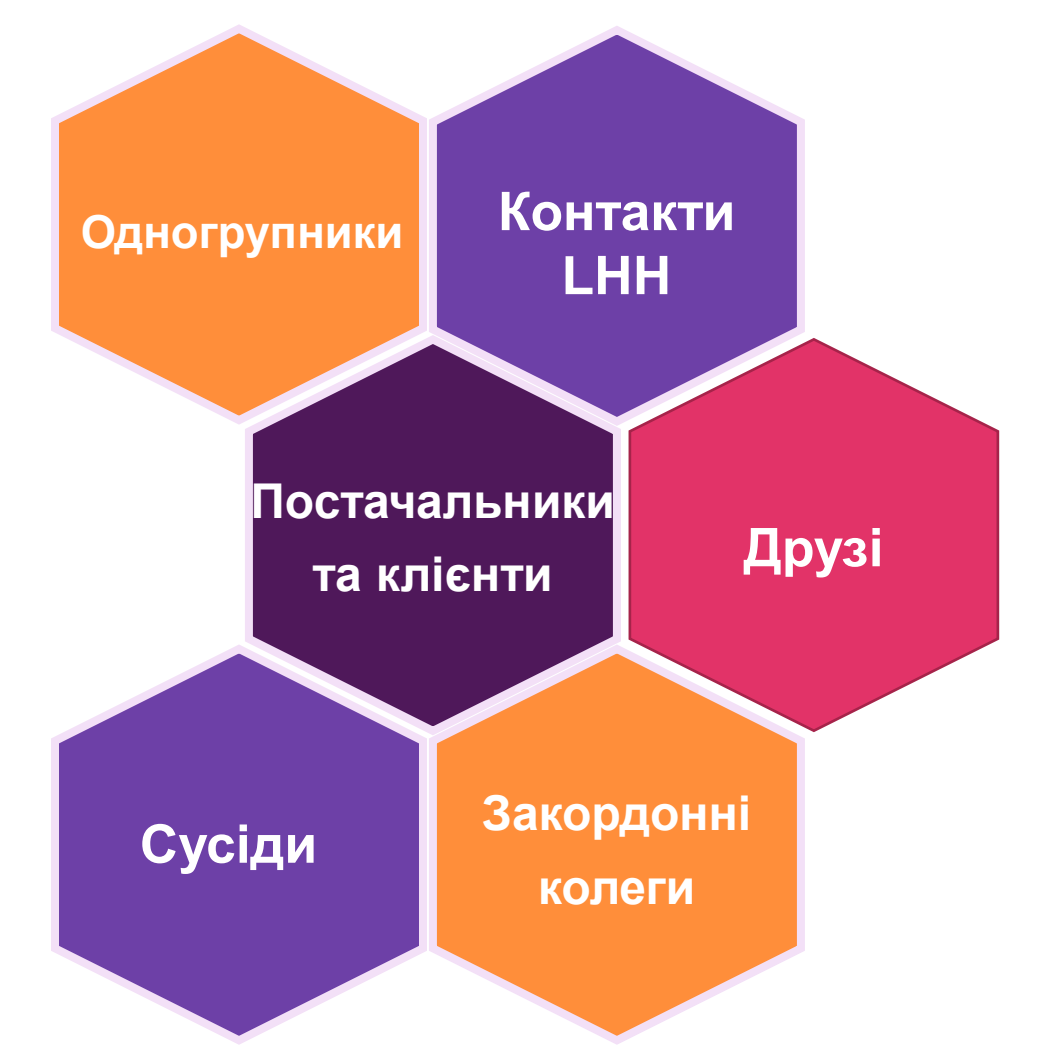

# Використовуйте LinkedIn® для розширення корисних контактів

- Повідомте про те, хто ви і чим займаєтесь
- Збирайте інформацію, щоб бути в курсі новин галузі
- Знайомтесь з інсайдерами в цільових компаніях, щоб дізнатися більше
- Зв'яжіться з особами, які приймають рішення, та використовуйте зібрану 図

інформацію для ефективної бесіди

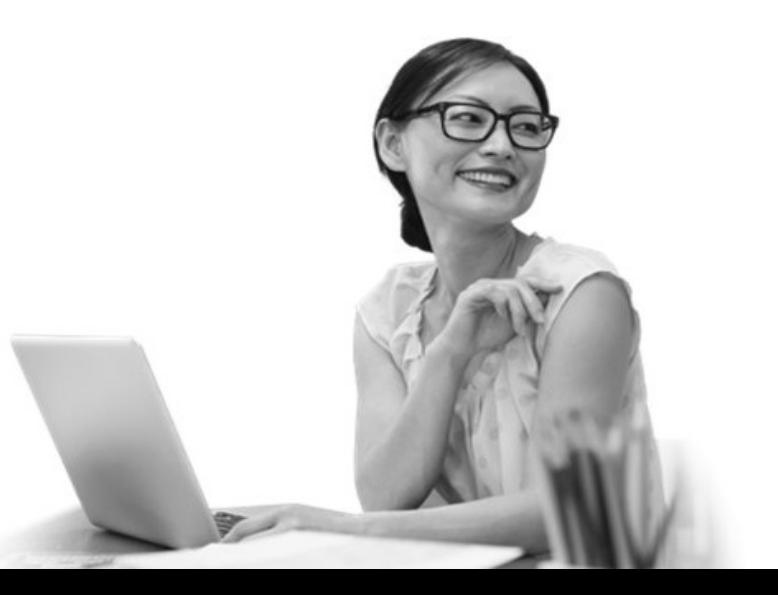

## Нетворкінг із "Дорожньою картою" LinkedIn®

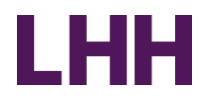

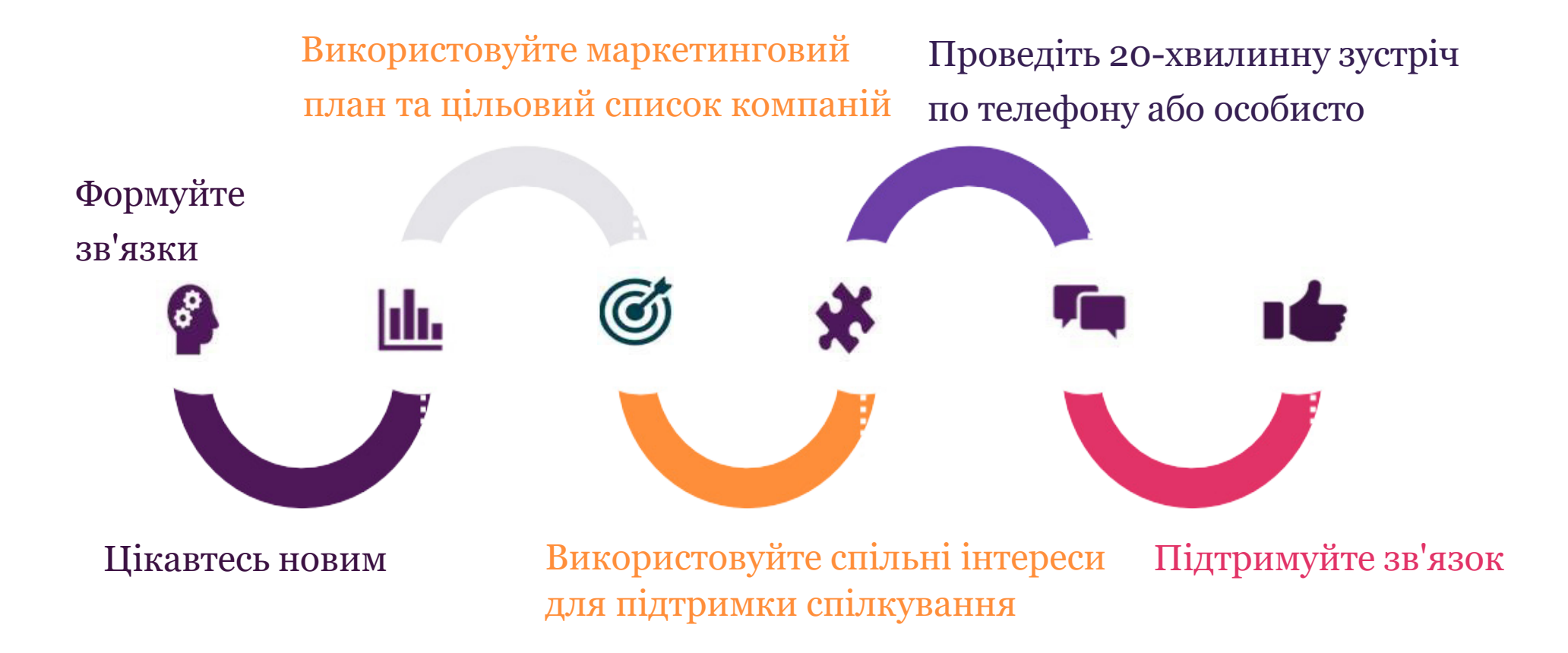

## Знайти Бренд менеджера у Вінниці

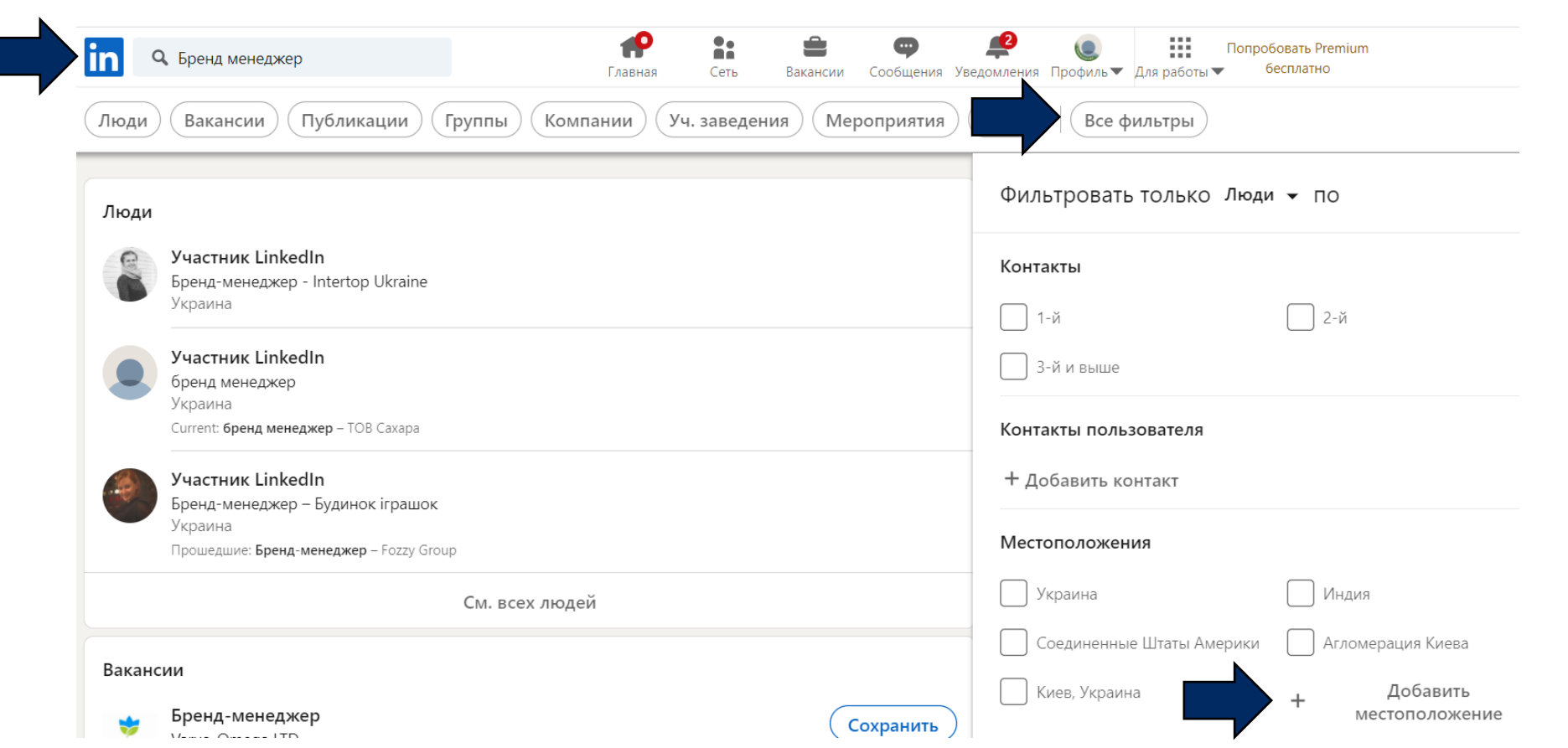

Приклад: Пошук Бренд менеджерів у Вінниці Введіть "Бренд менеджер" Використовуйте фільтри для уточнення пошуку - у цьому випадку - розташування Введіть «Вінниця» та перейдіть до пошуку

LHH

# Приклади використання булевого пошуку (Boolean search)

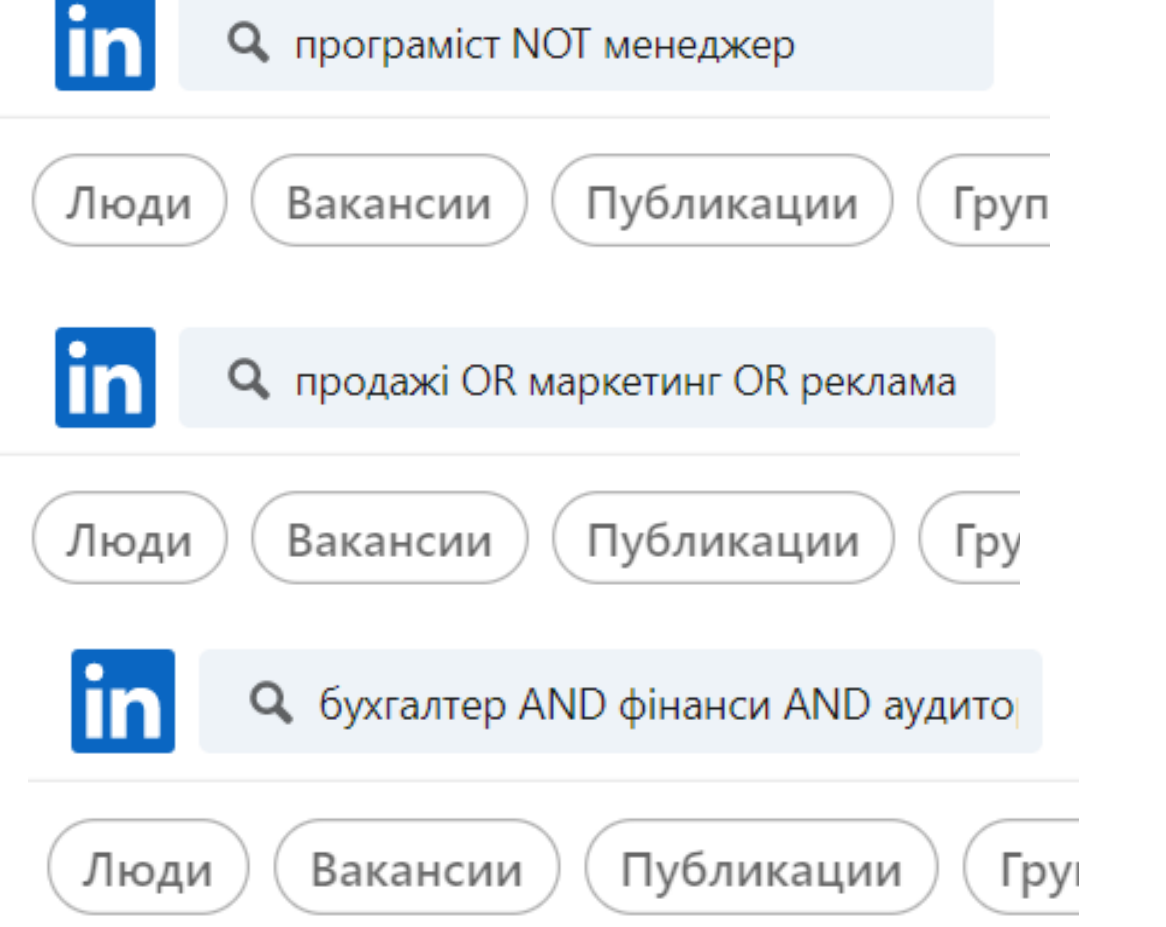

#### ← Справка

#### О логические операторы

### Поиск в LinkedIn с применением логических операторов

Последнее обновление: 3 месяца назад

Вы можете осуществлять поиск в LinkedIn, используя совместно ключевые слова и логические операторы AND, NOT и OR.

Ниже описаны различные способы применения логических операторов и составления поисковых запросов.

- Поиск с использованием кавычек. Чтобы найти точную фразу, заключите ее в кавычки. Пример: «менеджер по продукту». Кавычки также можно использовать, если необходимо найти человека с должностью, состоящей из нескольких слов.
	- При поиске в LinkedIn поддерживаются только стандартные прямые кавычки ("). Лругие программы или веб-сайты могут

## Використовуйте свій маркетинговий план

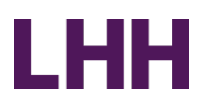

Встановіть собі тижневу мету зосередитися на 1-2 цільових компаніях:

- 1. Дізнайтесь про компанію (потреби, проблеми, культура)
- 2. На сторінці компанії визначте інші компанії, які можна додати до свого списку
- 3. Визначте людей, щоб розпочати 20-хвилинну розмову для обміну досвідом

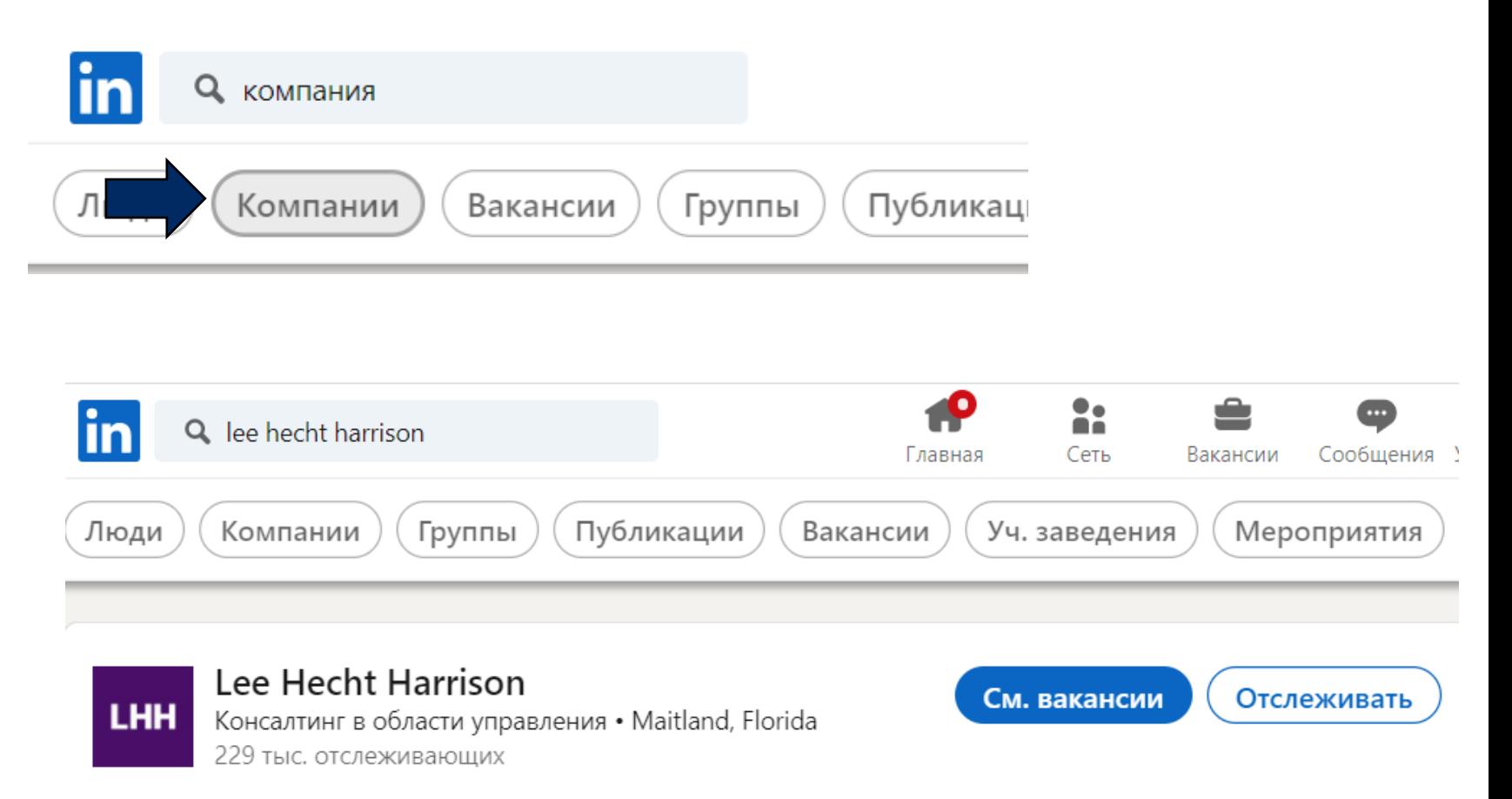

## Зберіть інформацію на сторінці компанії

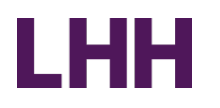

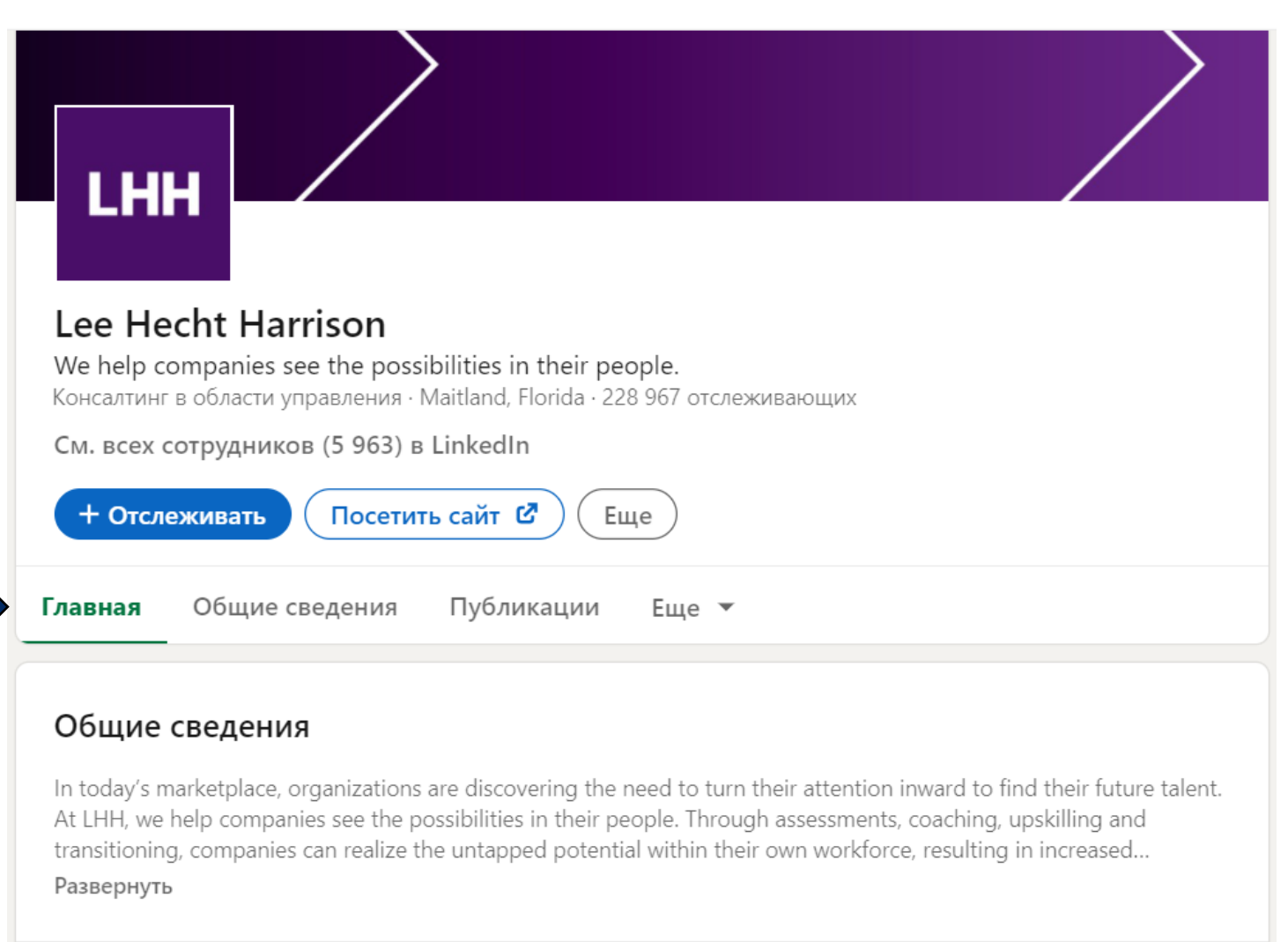

См. все сведения

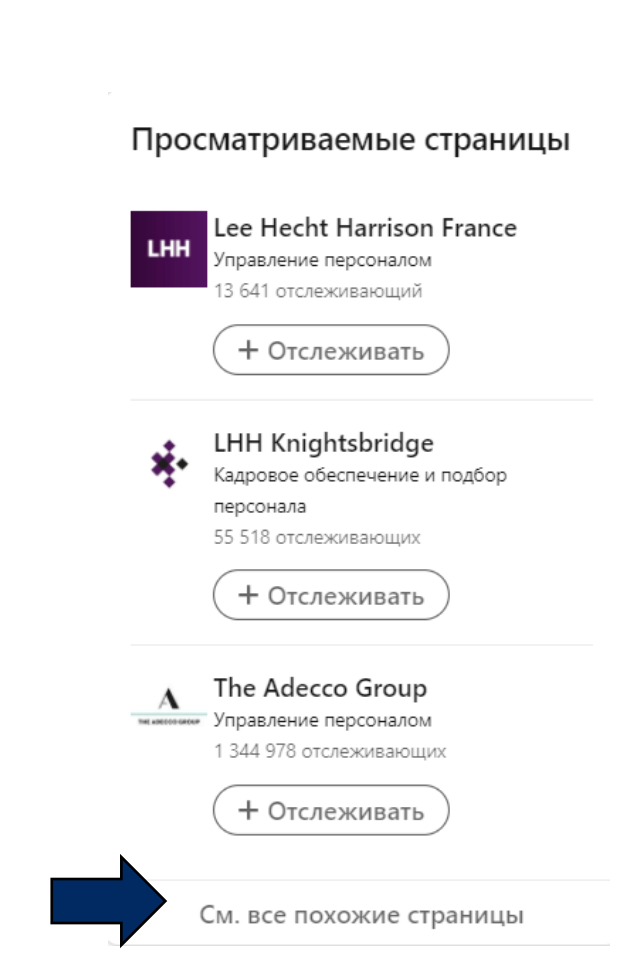

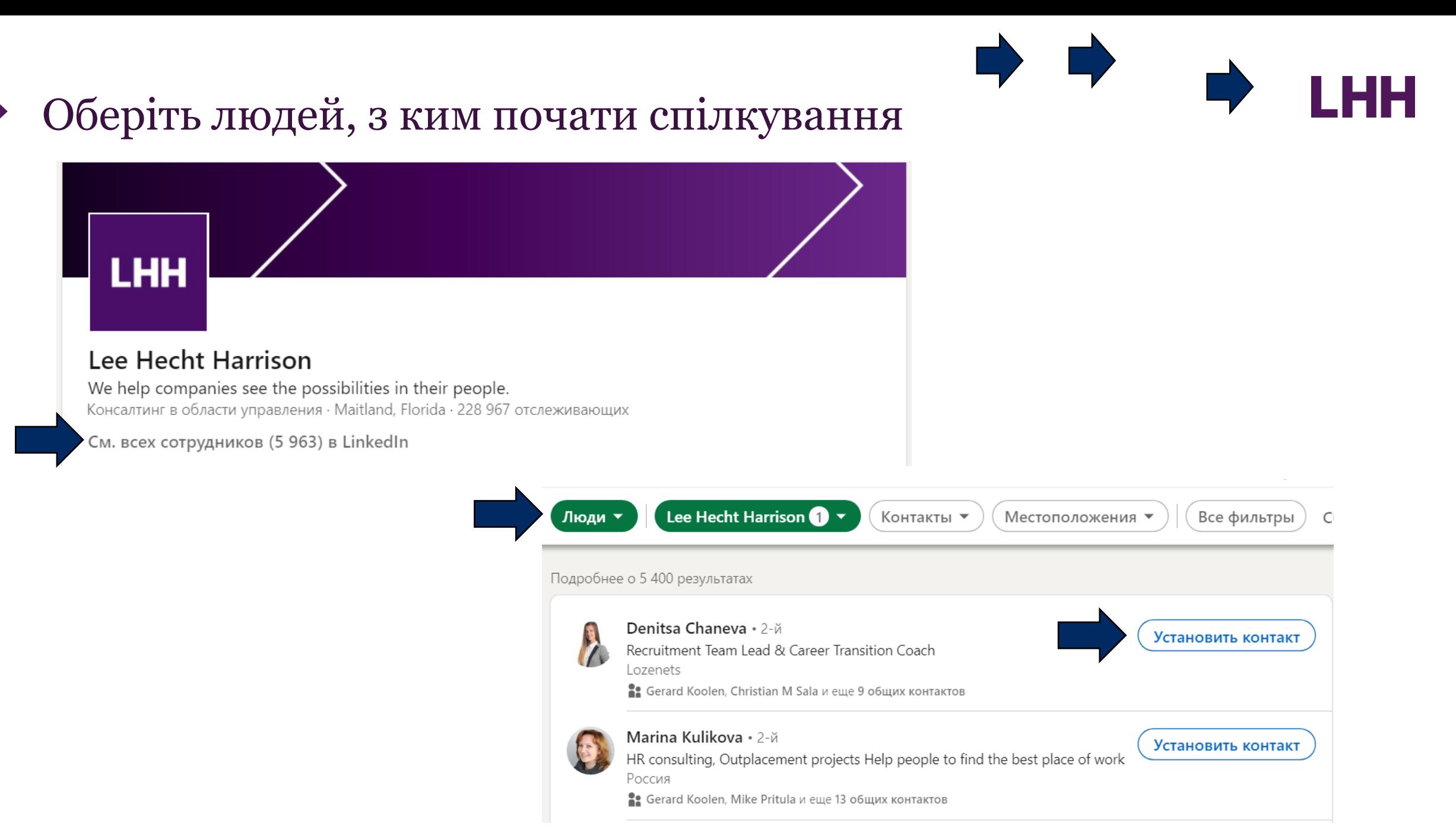

## $P_{\Omega}$ ритипок

**LHH** 

Ō

 $\widehat{\mathbf{u}}$ 

 $\widehat{\mathbf{u}}$ 

 $\bar{\mathbf{u}}$ 

û

û

 $\bar{\mathbf{u}}$ 

 $\equiv$ 

Сохранить

 $\equiv$ 

 $\equiv$ 

 $\equiv$ 

 $\equiv$ 

 $\equiv$ 

 $\equiv$ 

 $\equiv$ 

 $\overline{\phantom{a}}$ 

 $\times$ 

 $\Delta$ ٠

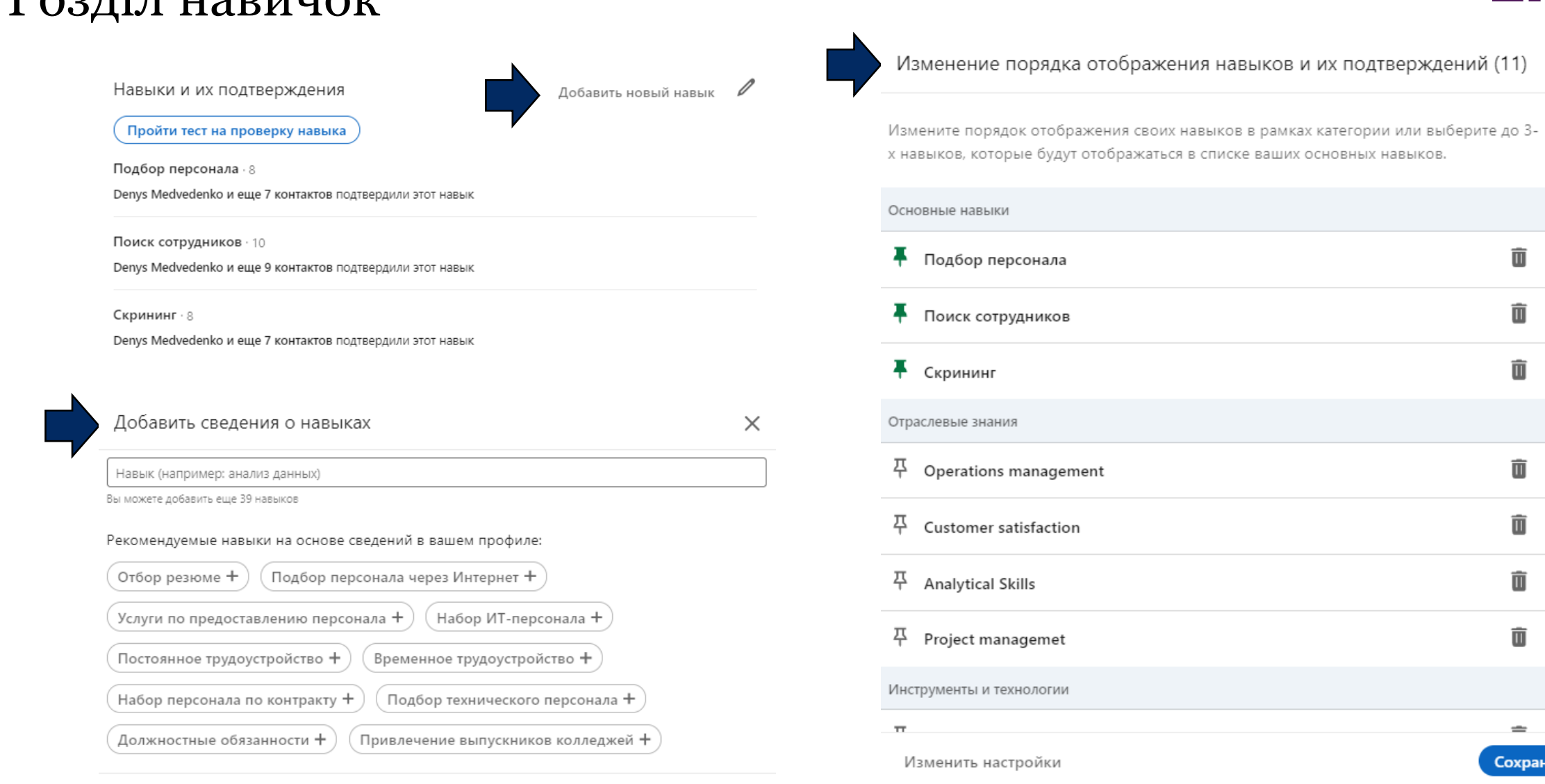

Добавить

## LHH

## Збирайте інформацію під час роботи в мережі

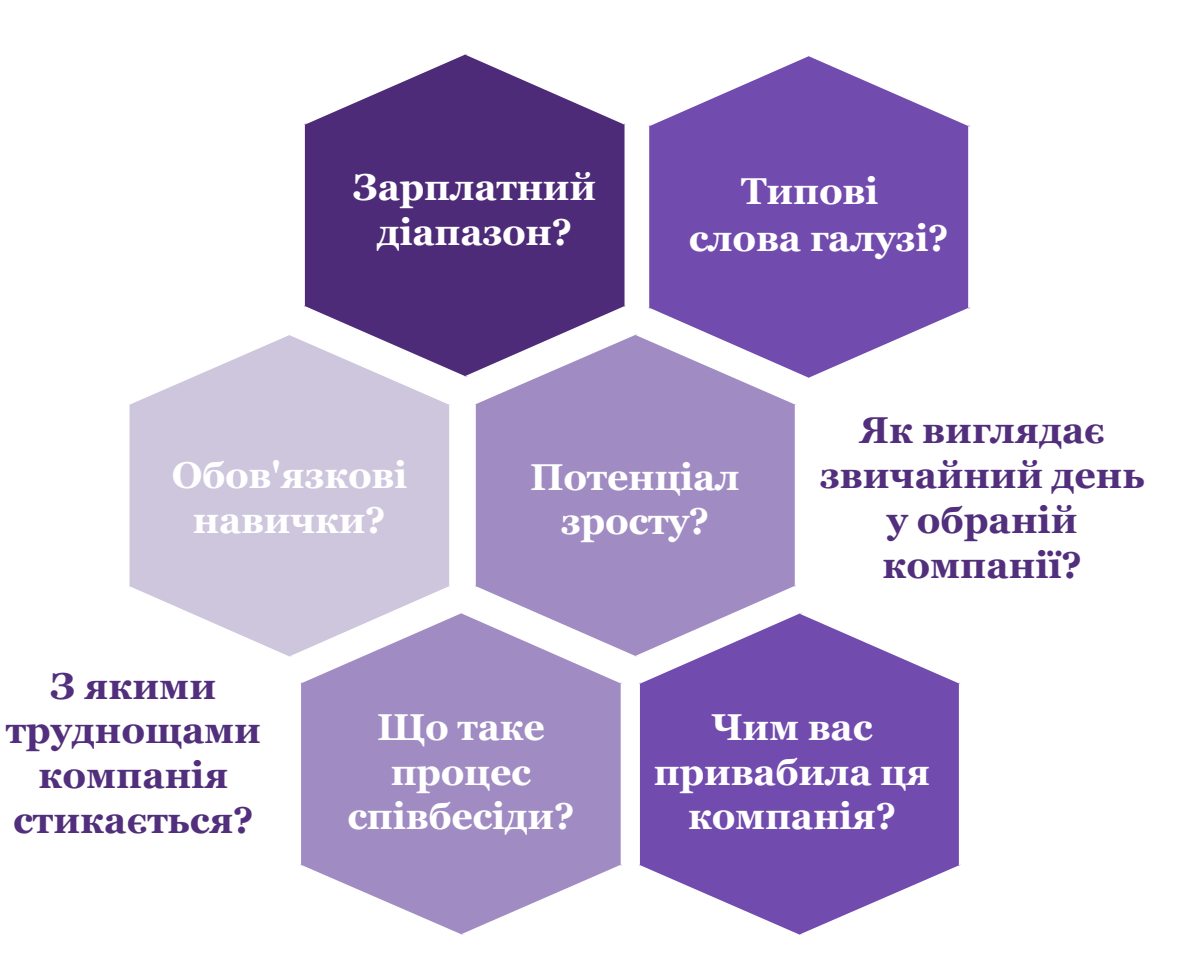

## Як звернутися до обраного контакту

Використовуйте InMail:

- Надсилайте повідомлення іншим учасникам LinkedIn®
- Існує обмеження кількості кредитів InMail залежно від типу вашої передплати.

Використовуйте особисту електронну пошту:

- Необмежена кількість повідомлень.
- Люди можуть перевіряти електронні листи та реагувати на них більш регулярно, ніж у LinkedIn®.
- Використовуйте тему «Клім Іванов порадив мені зв'язатися з вами».
- Визначте адресу електронної пошти людини, зайшовши на сайт компанії в Інтернеті та визначивши «формулу електронної пошти».

Використовуйте те, що у вас є спільного: та сама школа; перебуваєте в одній групі, подібні професії

以り しょうかい

Будьте лаконічними та говоріть по суті

Дайте їм привід для відповіді, 囟 запитавши поради, думки, рекомендацій або попросивши про 20-хвилинну зустріч по телефону або особисто.

## Використовуйте підходи SMART vs. SELL під час зустрічі

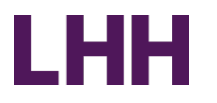

**Marketing plan Маркетинговий план**

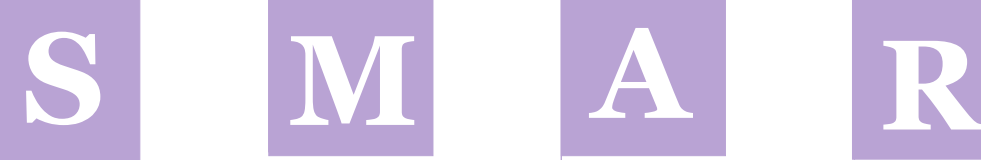

pum<br>Підс<sub>і</sub><br>—— **Summarize your message Підсумуйте ваш меседж**

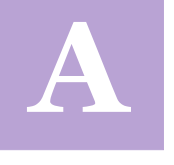

**Ask questions Задавайте питання**

**Referrals Розширюйте контакти**

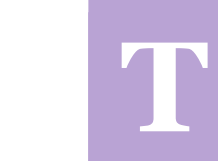

**SMART** призначений для роботи з особистими контактами

**Trade information Обмінюйтесь інформацією**

学

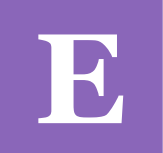

**Explore their needs Вивчіть їх потреби**

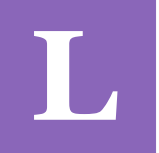

**Link your benefits to their needs Зв'яжіть свої переваги з їхніми потребами**

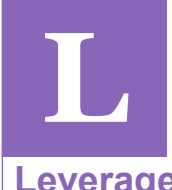

**Leverage a next contact Обговоріть наступний контакт**

**SELL** - для зустрічей із ключовими особами, які приймають рішення

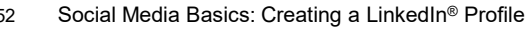

## Подальші дії

Щоб продемонструвати професіоналізм та відповідальність, додайте у електронний лист дату наступного листа, щоб виправдати очікування.

- •Додайте дату наступного контакту до свого календаря.
- •Якщо вони не дадуть відповідь за цей термін, зв'яжіться з ними ще раз. Іноді вони можуть не відповісти з першого разу, щоб подивитись, наскільки серйозно ви ставитеся до зустрічі з ними.
- •Можливо вам доведеться повернутися до них 2-3 рази. Іноді це може бути не через вас, вони можуть мати інші «життєві» події, що заважають їм відповісти або зустрітися з вами.

### Подальший лист Подальша зустріч

- •Подякуйте людині за будь-які імена, які вам надали.
- •Повідомте, з ким ви плануєте зустрітися.
- •Знайдіть можливість надіслати статтю в Інтернеті, яка, на вашу думку, може бути цікавою. людині
- •Дійсно повертайтеся до людей, яких вам радять, щоб продемонструвати професіоналізм та вдячність за їхню допомогу.
- •Залишайтеся на зв'язку повідомте їм, коли і де ви влаштовуєтеся.
- •Додайте дату наступної зустрічі у календарі.

## LHH

## Головна сторінка – Створіть нову публікацію

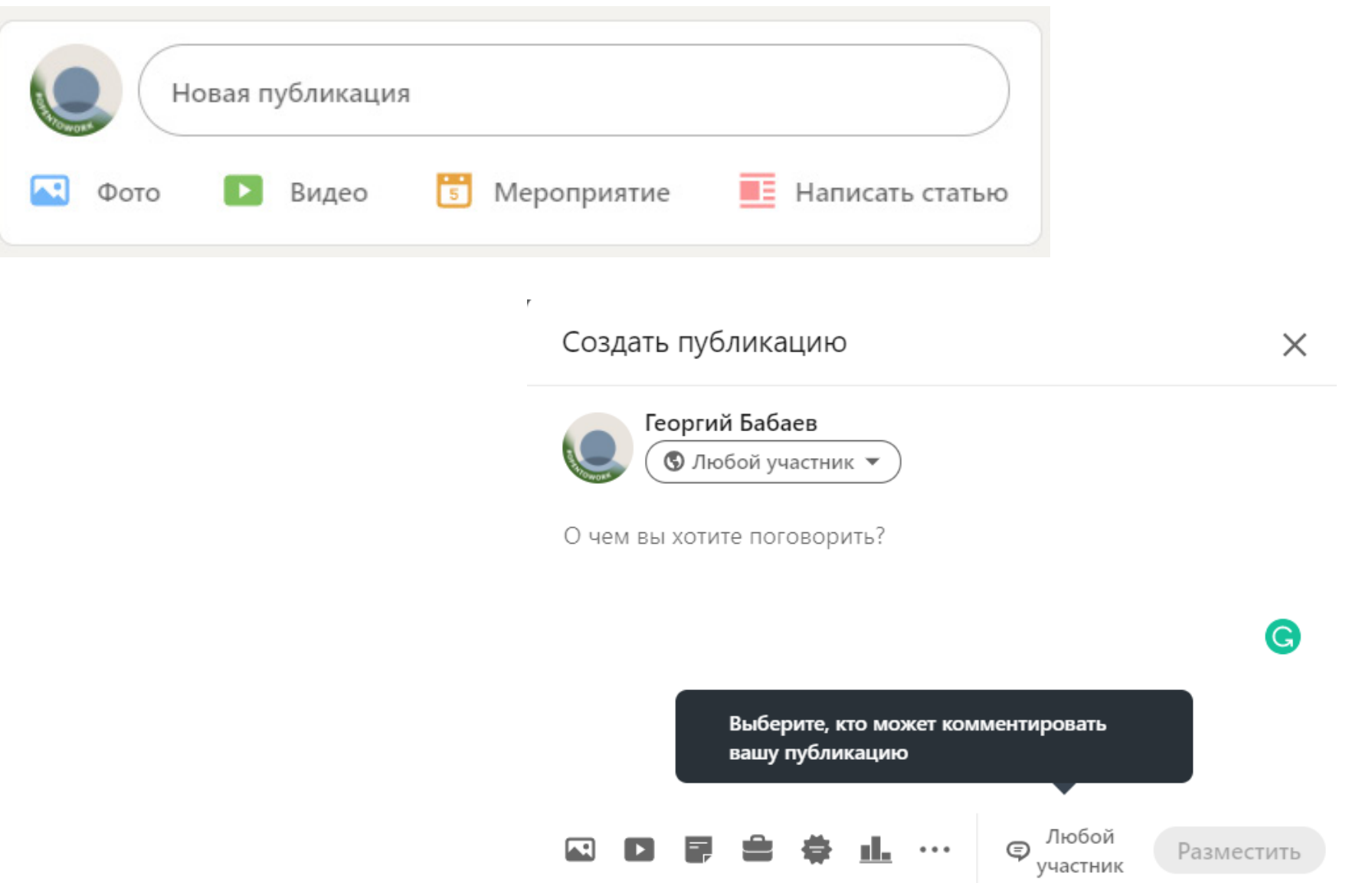

## Підтримуйте щотижневу роботу "системи пошуку вакансій"

- Знайдіть компанію / особистість перейдіть у профіль людини та натисніть "Встановити контакт".
- Надішліть індивідуальне запрошення для встановлення контакту в LinkedIn®
- "Так" надішліть запрошення в календар або принаймні зробіть позначку у своєму власному календарі для наступного контакту

LHH

- Після того, як вони приймуть пропозицію, попросіть про 20-хвилинну розмову (онлайн або особисто)
- У розділі «Контактна інформація» в їхньому профілі Ви можете знайти адресу електронної пошти
- Поверніться до них ще раз, якщо вони не відповідають, щоб продемонструвати професіоналізм та відповідальність
- Натисніть «Підписатися» в їхньому профілі (компанії), якщо ви вважаєте, що це важливо для вашого конкретного пошуку
- Проведіть 20-хвилинну розмову не затримуйте людину довше, щоб виявити професіоналізм та повагу до часу.
- Поверніться до всіх рефералів та інформації, яку ви зібрали під час зустрічі.
- Стежте за своїми контактами та зустрічами / розкладом в електронній таблиці або календарі тощо

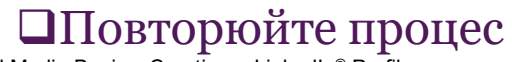

## Наступні кроки

☑

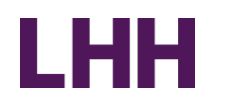

- Перегляньте «дорожню карту»
- Ставте щотижневі цілі, використовуйте свій маркетинговий план, щоб зосередитись на дослідженнях
- Використовуйте LinkedIn® для дослідження компаній та збору інформації 図
	- Приєднуйтесь та беріть участь у цільових групах
	- Встановлюйте контакти та використовуйте зв'язки для 20-хвилинних розмов
- Поверніться до них ще раз, щоб продемонструвати професіоналізм та 囟 відповідальність
- Не забувайте використовувати розділ «Довідка» у LinkedIn®